# Final Report TMS: Transcranial Magnetic Simulation

Spencer Ulven, Kaiyue Zheng, Joshua Abbott, Zhongheng Wang, Nikhil Reddy Purma Project Plan V2

D e c 1 4 - 0 6

## **TABLE OF CONTENTS**

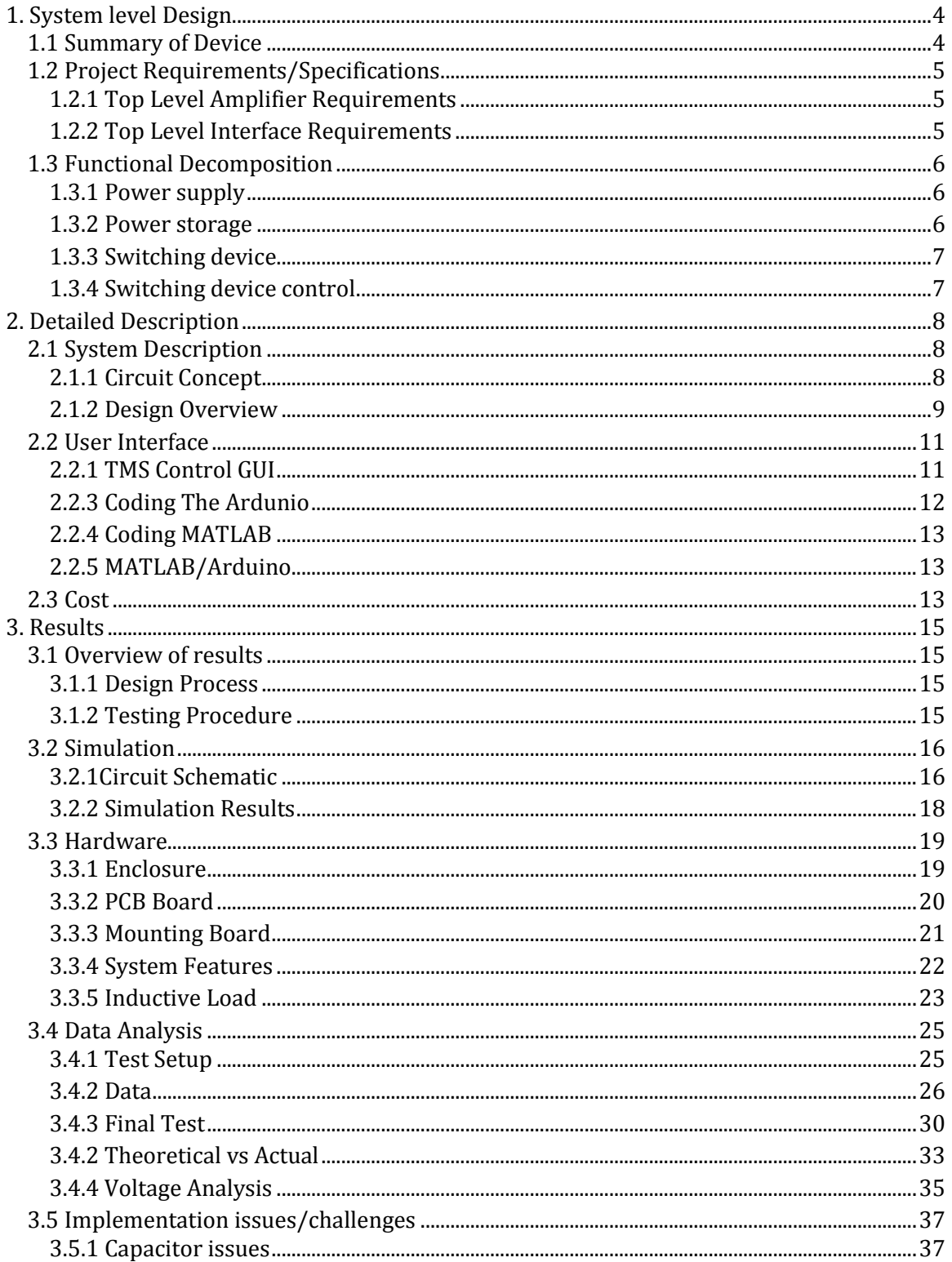

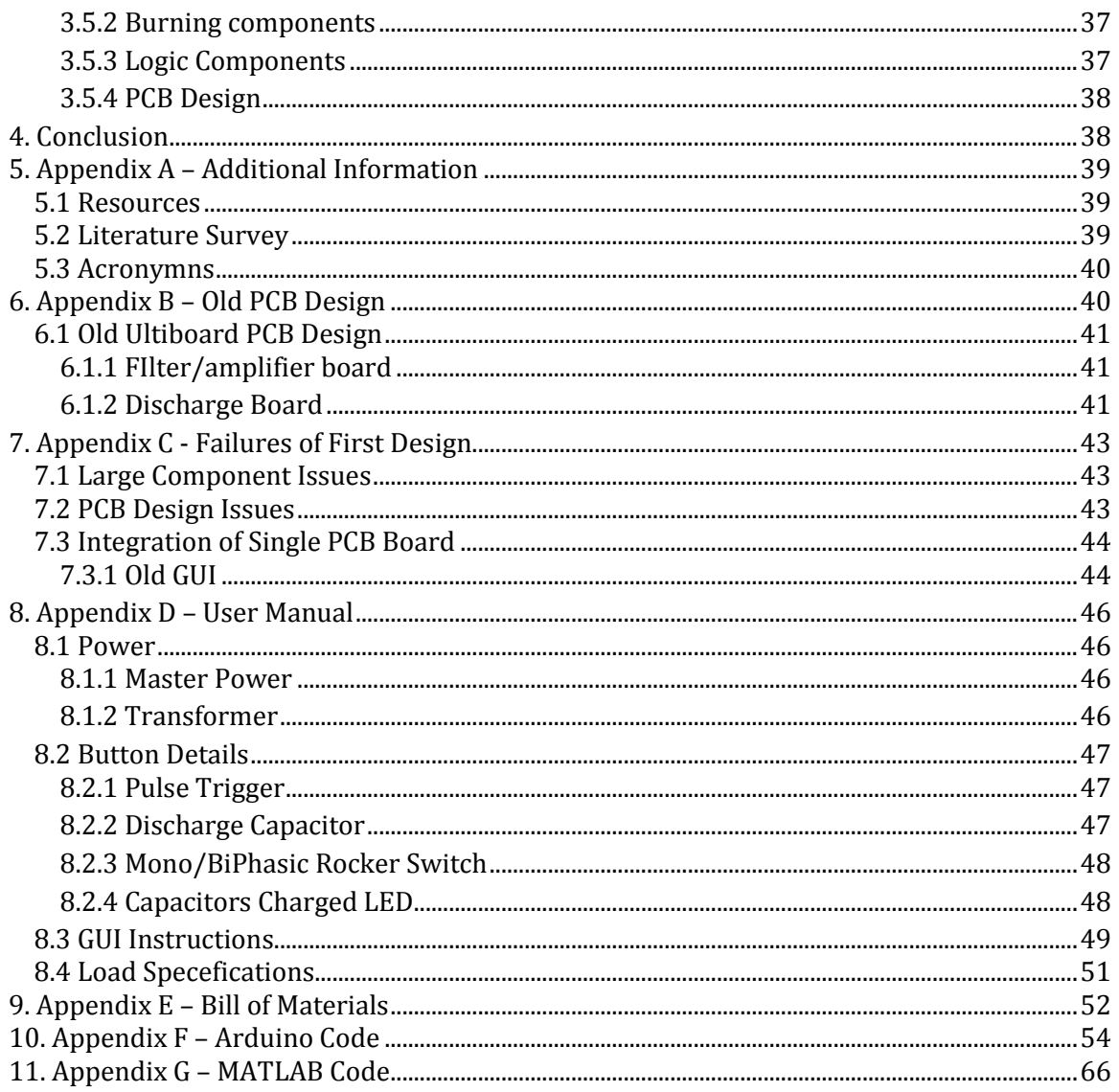

### <span id="page-3-0"></span>**1. SYSTEM LEVEL DESIGN**

#### <span id="page-3-1"></span>1.1 SUMMARY OF DEVICE

Our goal of this project was to create a high current pulse generator for the application of Transcranial Magnetic Stimulation (TMS). Currently, extensive research is being done in the area of TMS for many neurological conditions that could affect the human brain. For instance, TMS is being used to treat depression, migraine headaches, as well as back and neck pains. Future research is exploring the possible uses in other applications like Alzheimer's disease, post-traumatic stress disorder (PTSD), Parkinson's disease, etc. Researchers are looking for a device that can produce the current needed to power a TMS coil and support deep brain stimulation to help treat and further understand these severe brain conditions.

The magnetic fields used in TMS applications are pulsed at very short time intervals. A high current pulse is sent through an inductive coil to create these fields. The goal of this Senior Design team was to create a device that can deliver such a pulse. This device has controllable parameters (such as pulse width and amplitude) and produces the power necessary for magnetic stimulation.

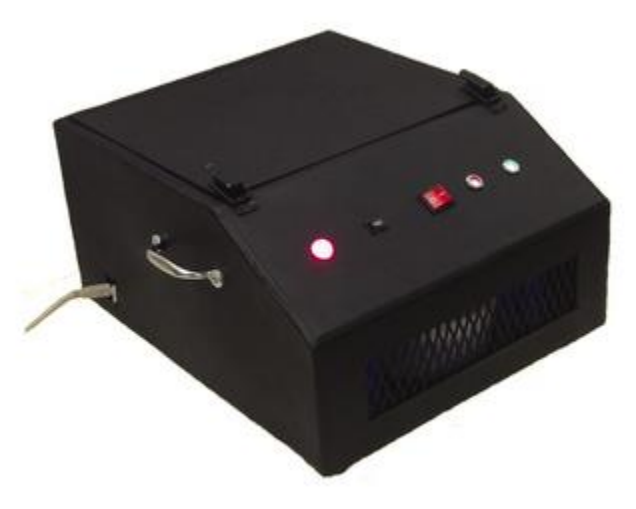

This document will cover the overall design, applications, results, and functionality.

**Figure 1: TMS System Prototype**

## <span id="page-4-0"></span>1.2 PROJECT REQUIREMENTS/SPECIFICATIONS

#### <span id="page-4-1"></span>1.2.1 TOP LEVEL AMPLIFIER REQUIREMENTS

Functional requirements for amplifier:

- $\triangleright$  Creates both monophasic and biphasic pulse waveforms
- $\triangleright$  Supports 50 to 400 micro-second pulse width
- $\geq 0$ utputs 1000 Amps both negative and positive

Nonfunctional requirements for the system:

- $\triangleright$  Cost under \$500 dollars.
- $\triangleright$  Have a graphical user interface (GUI) utilizing MATLAB.
- $\triangleright$  Safe and easy to use.

#### <span id="page-4-2"></span>1.2.2 TOP LEVEL INTERFACE REQUIREMENTS

The user interface requirements contains:

- $\triangleright$  Full control of device via MATLAB GUI
- $\triangleright$  Able to select between monophasic and biphasic pulse waveforms via manual button controls on device
- $\triangleright$  Button to send 400 microsecond pulse manually.

The graphical user interface requirements:

- $\triangleright$  Control waveform pulse width
- $\triangleright$  Control waveform pulse type
- $\triangleright$  Discharge capacitors via button or upon exit of program
- $\triangleright$  Show pulse waveform via real-time current data
- $\triangleright$  Show charged capacitor real-time voltage data

## <span id="page-5-0"></span>1.3 FUNCTIONAL DECOMPOSITION

## <span id="page-5-1"></span>1.3.1 POWER SUPPLY

The power supply consists of a transformer, voltage quadrupler, and filter. Our circuit begins with power from a standard wall outlet, which is adapted into wires using our power

entry connector. Those wires are then attached to our 2:1:1 transformer that steps down the voltage and splits  $\mathbb{R}$  is it into two halves (one for positive and negative rectification). The transformer has a current limiter located on the secondary side of the circuit so that it doesn't draw over 15A. We have a voltage divider to reduce the voltage down a bit to keep the circuit from

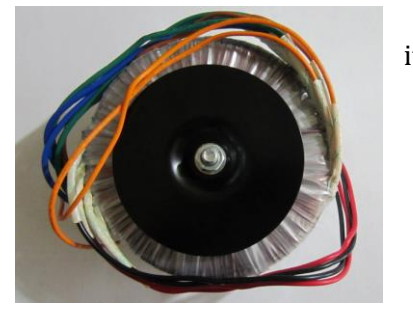

**Figure 2: Toroid Transformer 800VA 75V**

producing over 200V (max rating of capacitor bank). Our voltage divider uses a 1K resistor for the beginning of the divider with a 2K resistor for the second part of the

divider. The output of this divider is 53VAC both from measured and calculated. When the voltage is stepped down, it travels through our voltage quadrupler; this both rectifies our signal from AC to DC and amplifies our voltage to 200VDC. The voltage quadrupler we used consists of two Greinacher cells of opposite polarities to create positive and negative DC voltage. In effect, the input is increased by a magnitude of four. After this, to eliminate any rippling in the DC signal, we passed this through a resistor-inductor filter, which stabilizes and creates a clean 190VDC. Notice that there is a 10V drop from the resistance of the voltage quadrupler and the filter.

#### <span id="page-5-2"></span>1.3.2 POWER STORAGE

The voltage from our power source then charges our capacitor bank. The capacitors store the voltage over small period of time which we have calculated to be around 1.5 minutes.

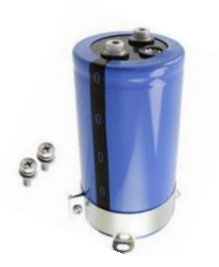

**Figure 3: 10mF, 200V, Capacitor LNR2D103MSE**

They hold the voltage till a path to ground is created via highpowered switch. The input from the user can choose to send a pulse using the front panel or the graphical user interface (GUI) to discharge these capacitors for any given period of time. If the user is sending a pulse, the capacitors quickly discharge a small amount of its total charge into the inductive load via IGBT. To safely handle the capacitors, we implemented automatic capacitor discharge through the Arduino chip. We also allow users to safely discharge the capacitors through controls on the front panel and GUI. These controls flip a solid state relay and discharge the capacitors safely into high power resistors instead of the inductive load.

## <span id="page-6-0"></span>1.3.3 SWITCHING DEVICE

The switching device is a dual insulated gate bipolar transistor (IGBT) module. This module also contains suppression diodes to protect the IGBTs from any backlash current created by

the inductive load. This component handles high power switching at very quick speeds. This device allows us to send either a single positive or negative current (monophasic) or a positive and negative pulse (biphasic). Another feature with IGBT modules is that they are very fast switching devices. Since we are dealing with pulse waveforms in the microsecond range, this is essential to creating a clean square voltage pulse. The IGBTs are rated for very small windows that are a few microseconds long which is quick enough to achieve the requirement of 50 to 400 microsecond pulses.

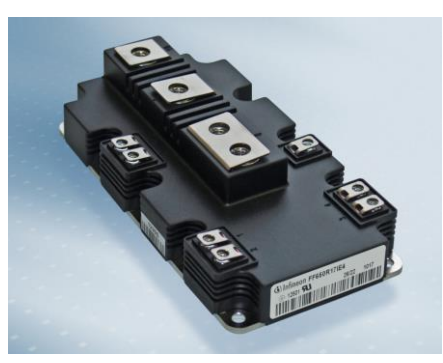

**Figure 4: Infineon Dual IGBT Module FF900R12IP4**

## <span id="page-6-1"></span>1.3.4 SWITCHING DEVICE CONTROL

Arduino Uno controls our switching device; which determines what kind of signal will be generated either monophasic or biphasic and the duration of the pulse. The Arduino itself receives an input from either the front panel or the GUI. The GUI has a far greater amount of control than the manual control on the front panel. Refer to section 1.2.2 for GUI requirements to view the functions extensive list of functions. The front panel is only able to send a simple 400 microsecond pulse that is either mono/biphasic and can safely discharge the capacitors after use. The voltage pulse is first sent to an IGBT gate driver. The driver essentially isolates the 5V signal from the large power flowing through the IGBT. This gate

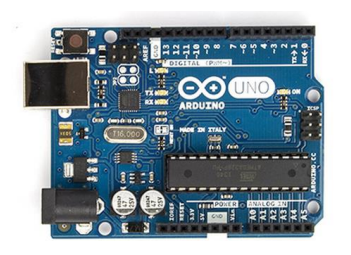

**Figure 5: Arduino Uno**

driver requires a 15V floating supply which we achieve from the transformer. The transformer has two 18VAC isolated supplies which we convert to 15VDC. This voltage is controlled via gate driver with a 5V pulse. Unlike MOSFETs, IGBTs are turned on by the capacitance between the gate and emitter (not the gate and the source). The gate driver takes the emitter voltage of the IGBT and applies the 15V across the gate and emitter to turn it on when 5V is being supplied it through the Arduino.

### <span id="page-7-0"></span>**2. DETAILED DESCRIPTION**

#### <span id="page-7-1"></span>2.1 SYSTEM DESCRIPTION

## <span id="page-7-2"></span>2.1.1 CIRCUIT CONCEPT

In order to create a circuit design we had to perform extensive surveying to gain a better understanding of how to implement a high current generator. We found that nearly all current amplifier circuits consists of large capacitors and small resistive loads. We found that the idea is to store a lot of charge in a capacitor. Understanding the relationship between voltage and capacitance to be Q=CV, helped us determine how to achieve a large amount of charge. Figure 1 shows the analysis for how we determined the current through the inductor. The equation on the left is a model for a capacitor discharging with resistance R. The equation on the right is a model for an inductor current given an instantaneous voltage. The total current is the bottom equation which shows how the changing capacitor voltage as the source for the inductor.

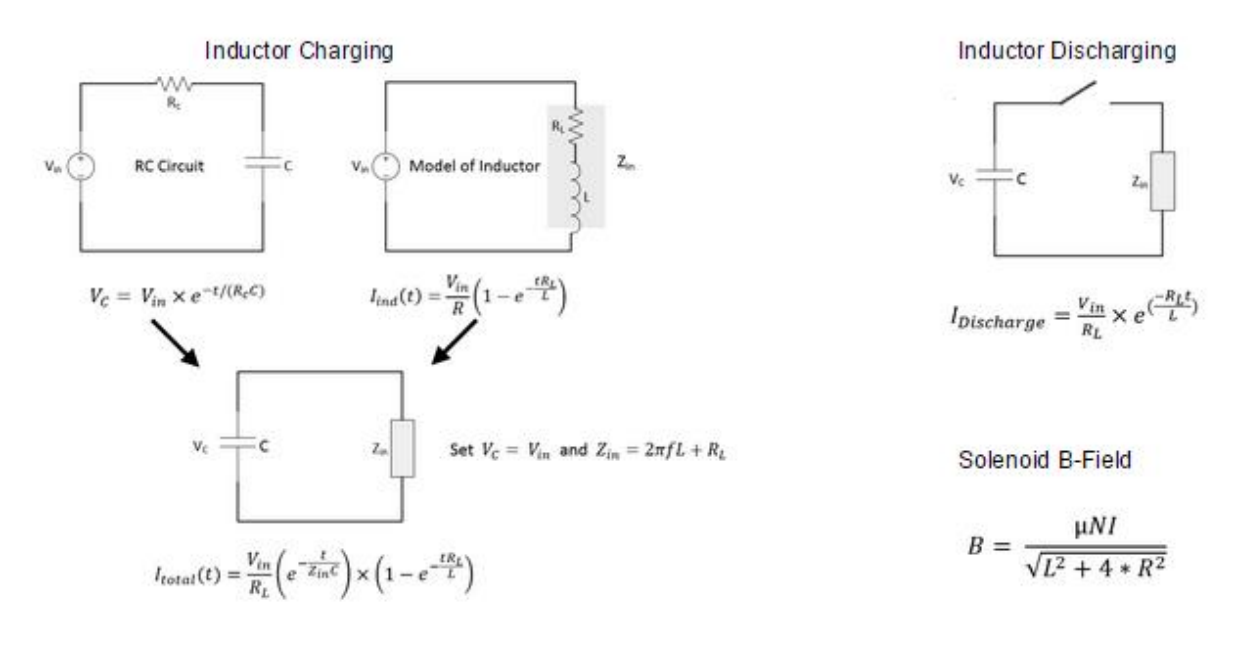

#### **Figure 6: Circuit Analysis**

This analysis was verified by applying the previous year's design to the equation. In doing this, the total current was calculated to be 510A. This is exactly what the last year senior design team observed at the output of their circuit. Knowing that this is correct, we choose the capacitor so that the cost would be minimized but the performance would remain. Since high voltage capacitors are expensive, we found it best to use only two (for positive and negative charge). We also minimized the capacitance since this variable also greatly affects the cost. We used the total current equation to make sure that our pulse will be quick

enough to generate a minimum of 50-microsecond pulse. We tested this analysis in Multisim and could conclude that this is indeed the right equation for characterizing the pulse amplitude. However, this does not include the negative edge analysis of the pulse. This analysis has been proven to be significantly more complicated due to the capacitance of the IGBTs. As per section 3.4.4 results, it can be seen that the output has a ripple effect after the waveform. However, this ripple effect is so fast (322kHz), it has very little effect on our current output. Lastly section 2.1 shows the total current equation aligns perfectly with our actual data we have collected thus proving both theoretical and actual measurements to be true (seen in section 3.4.2).

## <span id="page-8-0"></span>2.1.2 DESIGN OVERVIEW

With the concepts discussed in section 2.1.1 we designed our circuit to perform up to the requirements given by our client. These requirements were producing monophasic and biphasic pulse waveforms with a minimum of 1000A output. To do this we created two branches of the circuit which both consists of three main sections: power supply, energy storage, switching mechanism. Controls are used to send the pulse through the load. For the power source, we are using a standard wall outlet then split the voltage using a 2:1:1 transformer. We then use a voltage quadrupler to rectify it into positive and negative DC voltages of +/- 200V. This produces a rippling effect in our DC voltage so this voltage is sent through a filter using a resistor and inductor so we can get an even DC voltage as an output. The filtered voltage of +/- 200VDC charges the capacitors for both positive and negative sides of the circuit. These banks can produce upwards of approximately 1000 Amps when they are discharged into our inductive load via IGBT control. This IGBT module allows us to control this high current with the ability to discharge either the positive or negative capacitor (monophasic) or discharges the positive then negative capacitors (biphasic). Our Arduino chip utilizes an IGBT driver for protection and is able to manage how long the IGBT modules are conducting. The Arduino itself will be controlled by our MATLAB GUI to make the user interface easier for people who understand the layout of the GUI better than our button layout.

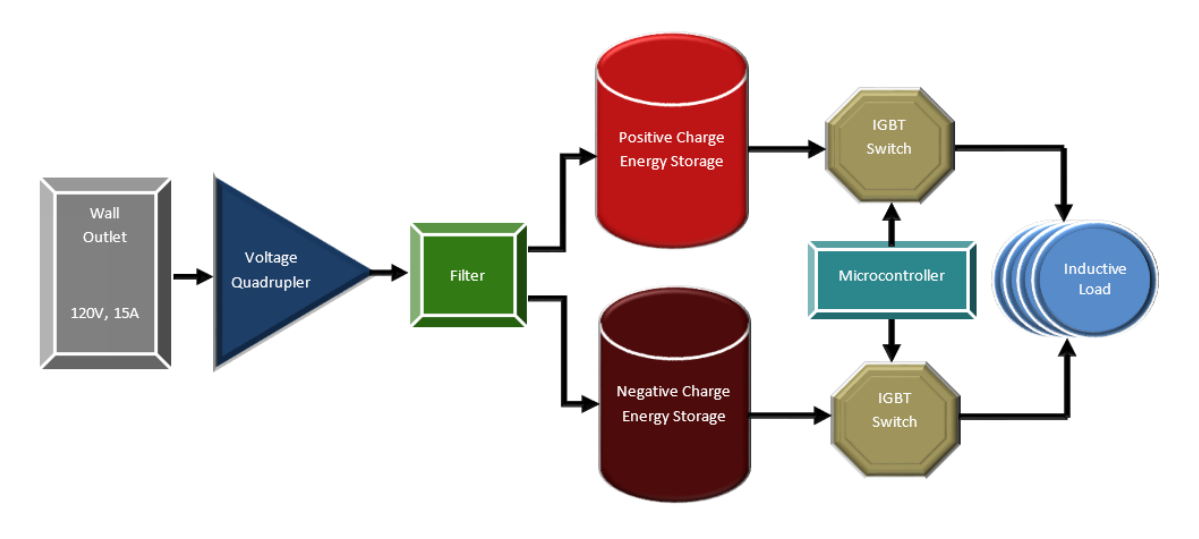

**Figure 7: TMS Amplifier Block Diagram**

From this block diagram you can see the key blocks that will be the major parts of this circuit will be our transformer that helps us power the device and helps shield the wall from the current surges due to the current limiter on the secondary. To further control the current we implemented a voltage divider as mentioned in section 1.3.1 Our voltage quadrupler is our second block that includes the use of diodes that rectify the circuit into DC voltage and capacitors, inductors, and resistors that help filter and amplify the signal. The 10 millifarad capacitors are our most important part of this circuit since these provide us the ability to produce the 1000 Amps of current that is required to complete the specifications of the device. The two final important components that are needed to complete the circuit is our IGBT module that will control the massive current for mono/biphasic properties; this IGBT module will be connected to our Arduino. Our inductive load is the final component in this circuit design. This coil allows our team to create the magnetic fields that are required to use a TMS device. Our team has created two inductive loads, which can be measured at either 32 microhenry with a resistance of 0.3 ohms, or our smaller coil, which is measured at 22 microhenry with a resistance of 0.07 ohms.

With the basic design for the circuit set, we had to find what the optimal components would be for the circuit. In order to make such a selection, we used the circuit analysis described in section 2.1.1 to find the cheapest capacitors. In additional, we performed wide spread searches for components of various suppliers to ensure the device could meet the budget.

#### <span id="page-10-0"></span>2.2 USER INTERFACE

#### <span id="page-10-1"></span>2.2.1 TMS CONTROL GUI

Our team's final version of the GUI is much more advanced and color-coded to make it easy to operate for any potential user.

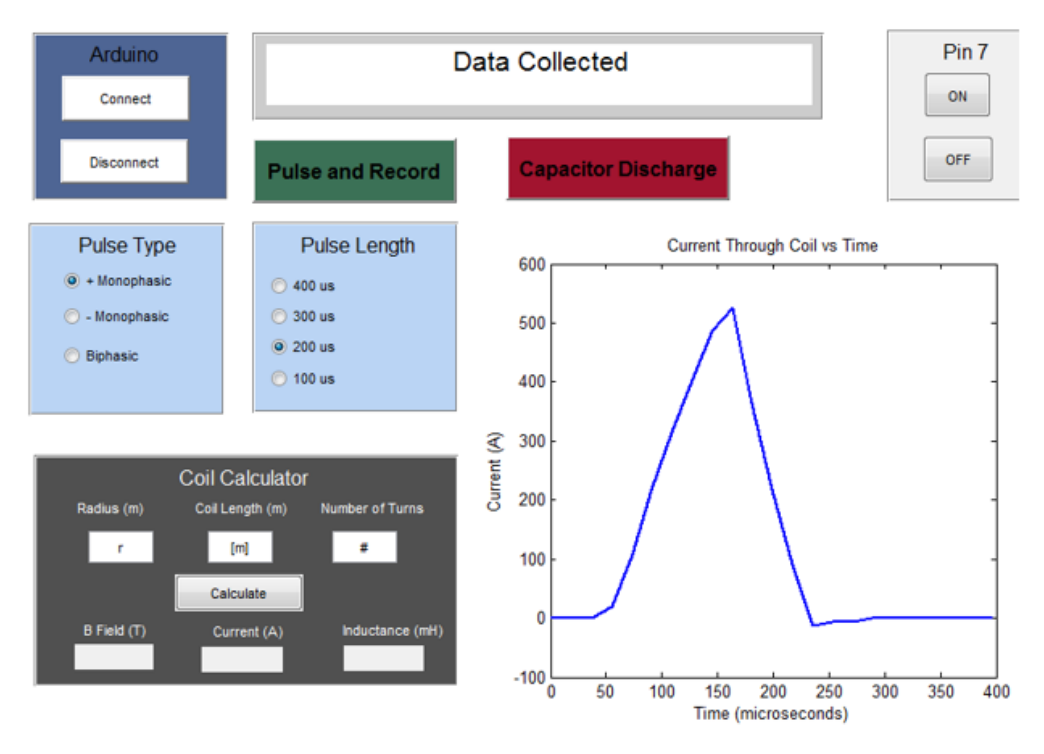

## **TMS Controller**

**Figure 8: Final Version of GUI**

## <span id="page-11-0"></span>2.2.3 CODING THE ARDUNIO

The coding for the Ardunio and MATLAB GUI required many features that the user does not see. These features optimize the I/O of the Ardunio and allows us to use this microcontroller as a quick and efficient controller.

## Fast ADC Implantation

Analog Digital Converter has been prescaled to allow the Ardunio to measure in the microsecond range (about 17 microseconds) rather than the default of millisecond range (300milliseconds to read an analog pin). This part of the code breaks the analog input into 1024 steps. These means that multiplying the step value by 5 and dividing by 1023 can translate the voltage. The voltage read is from the current sensor, which outputs a voltage between 0 and 5 that is proportional to the current through the wire. This sensor allows one to the read the voltage and convert it easily to current using the following equation given in the data sheet:

 $Current = (V_{in} - V_{ref}) \times 640$ 

With a 2.5V reference voltage, we measured the current in the system and found it to be very accurate.

## Sampling Delay

The code also doesn't implement delays to send the voltage pulses. Instead, each analog read instruction takes about 17 microseconds and is used to create the pulse width. With that in mind, the Arduino will turn on a 5V digital pin, then be reading data from the current sensor until the pulse width has been achieved in which it shuts off. This means that we are fully utilizing the Arduino's capabilities.

## Port Registers

Due to the delay in command speed of the digital pins, this code has also implemented direct port access through port registers. The Atmega 328 allows you directly turn the digital pins on and off. This minimizes processing effect on the pulse width.

For the code script used refer to the Appendix 9.

## <span id="page-12-0"></span>2.2.4 CODING MATLAB

The MATLAB code has been created to utilize serial communication with the Arduino. Basically MATLAB is either reading the serial port or writing to it. When a user clicks a button on the MATLAB GUI, a serial code is sent to the Arduino, which is then processed and based on the coding of the Arduino, action is performed. Likewise, the code has been written to listen to the Arduino when it is sending data, specifically the current sensor data. MATLAB takes the current sensor values (which are voltage readings) and converts them to current using the equation discussed above. We have also allowed the Arduino to calculate the time it takes to send the pulse. This value is read by MATLAB and used to graph the results with the raw data.

For the code script used refer to the Appendix 10.

## <span id="page-12-1"></span>2.2.5 MATLAB/ARDUINO

As discussed in section 2.2, the GUI will be created using Arduino-MATLAB interface. The GUI will be constructed with the MATLAB's GUI builder. We chose MATLAB because it is widely used software for researchers and can be easily modified for the user's preferences. By creating the GUI through MATLAB we can easily interface through serial communication to the Arduino chip. We can gather live measurements with the Arduino. MATLAB will allow us to make very fast matrix calculations with this raw data. So far we are not entirely sure how we will measure the current through the inductor. We are considering using a coil to measure the magnetic field and convert that into current. With this approach, having quick software like MATLAB can help significantly in generating the necessary data.

In addition to MATLAB, the scriptwriter for the Arduino will be used as well. Through the Arduino software, we can write code that will allow for MATLAB to control the chip as well as the manual controls located on the front of the physical device. We intend to use the Arduino by writing the C code that will fully control the circuit and implement various safety features. This means that whether the user wants to use the GUI or manually press the controls, the Arduino will handle all I/O.

## <span id="page-12-2"></span>2.3 COST

One of the requirements of this device was to keep the total cost of the system below \$500. The major costs of this device were three different components, which were our transformer, the large capacitors, and the IGBTs. All these components combined cost around \$320 so these were major concerns with the first design. Our first design was created to keep it low cost but unfortunately we learned as the fall semester continued we

made mistakes with choice of components, which resulted in destruction of certain components. Our team had a learning cost of around \$104.00 dollars as seen in the table below.

### **Table 1: Cost of Learning**

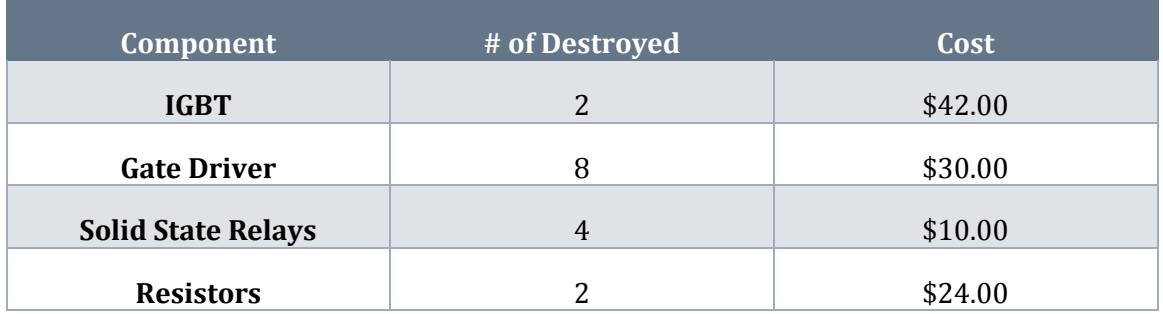

With the realization that we destroyed our original IGBTs our team discovered we needed an IGBT with suppression diodes. IGBTs with these diodes were much more expensive than anything else our team bought. The cost of the new IGBT module, which was \$547.00, was greater than the original budget. Another large unforeseen cost was the casing of our team's device. With paying Boyd lab to create the casing and the costs of all the materials involves the cost of the casing was found to be around \$180. With all these costs added all together the entire cost of building this device is found to be around \$1300. Refer to Appendix E the offical BOM.

## <span id="page-14-0"></span>**3. RESULTS**

## <span id="page-14-1"></span>3.1 OVERVIEW OF RESULTS

The overall design has proved to be very complex. We have achieved great results that we will review in the sections to come but first we must look at how we got there. The process of getting from idea to a finished product has proven to be a great deal of planning, hard work, and teamwork.

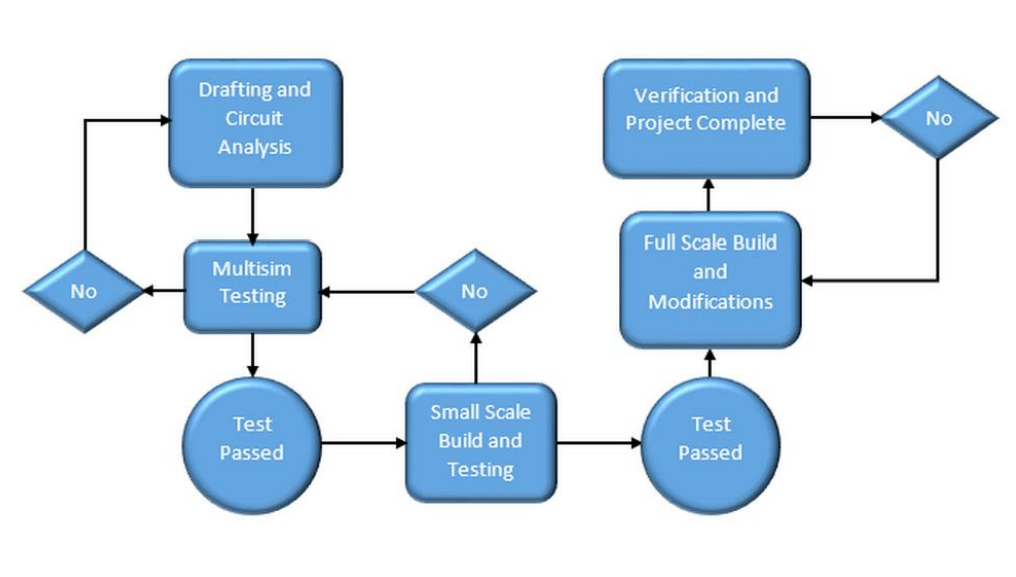

#### <span id="page-14-2"></span>3.1.1 DESIGN PROCESS

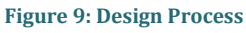

This overall design process has been followed throughout the course of the project. Slowly working our way from a simulation to full blown prototype has generally caused a lot of looping in this process. Redesign has been an essential part of our design process. This redesign effort can be seen in the appendix.

## <span id="page-14-3"></span>3.1.2 TESTING PROCEDURE

In order to have an effective design, testing is a key process that must be handled with great care. When dealing with a high powered system, a simple misplacement of a component or hand can produce catastrophic outcomes. Having a clear plan for testing is very important. Because of this we have produced a testing procedure that has allowed us to build a reliable and fully functioning product.

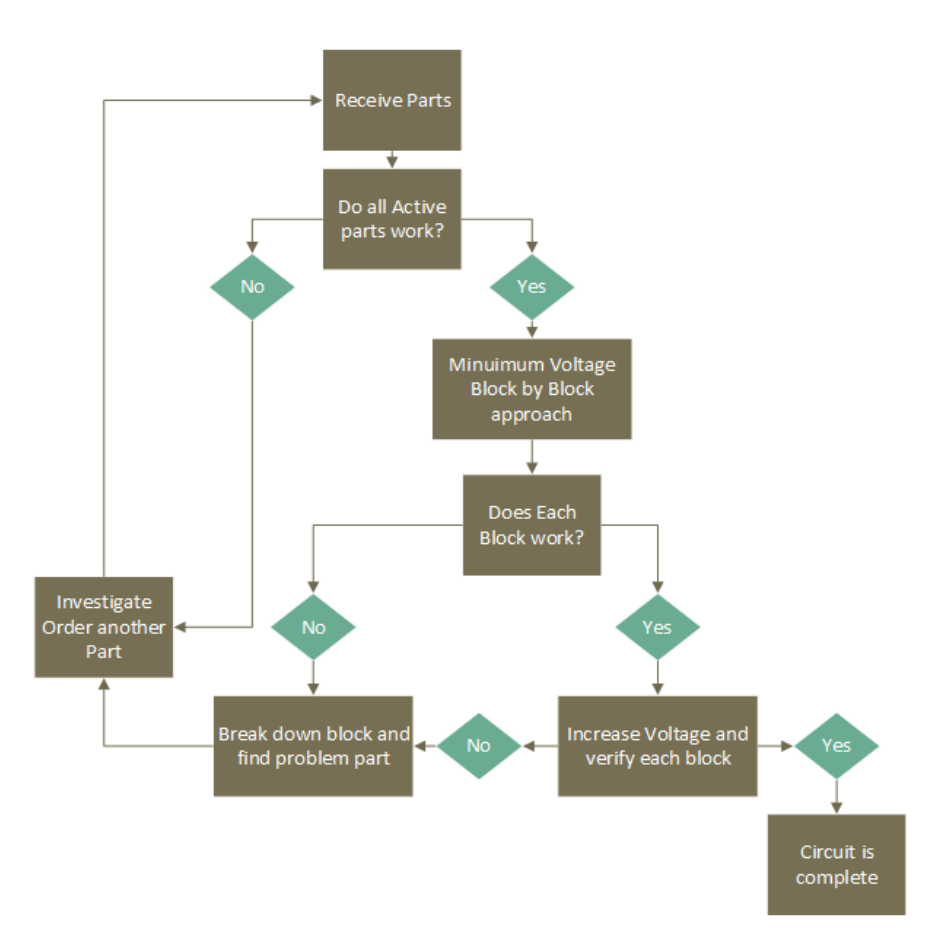

**Figure 10: Testing Procedure**

This block diagram has helped us in building our prototype. Especially in trouble shooting. Having the ability to break down the system into blocks and isolate the errors has proven to be very difficult but effective. In addition, increasing voltage slowly has been a great help. For instance, we had a couple of resistors fail during testing and because of this process we were able to know exactly what voltage they failed at so we could get resistors that were better rated.

## <span id="page-15-0"></span>3.2 SIMULATION

## <span id="page-15-1"></span>3.2.1CIRCUIT SCHEMATIC

The full layout of our circuit is shown below and follows the diagram that is listed above. This circuit was created in National Instruments Multisim. We first built the voltage quadrupler and filter and then kept adding onto the circuit as each section reached the desired output.

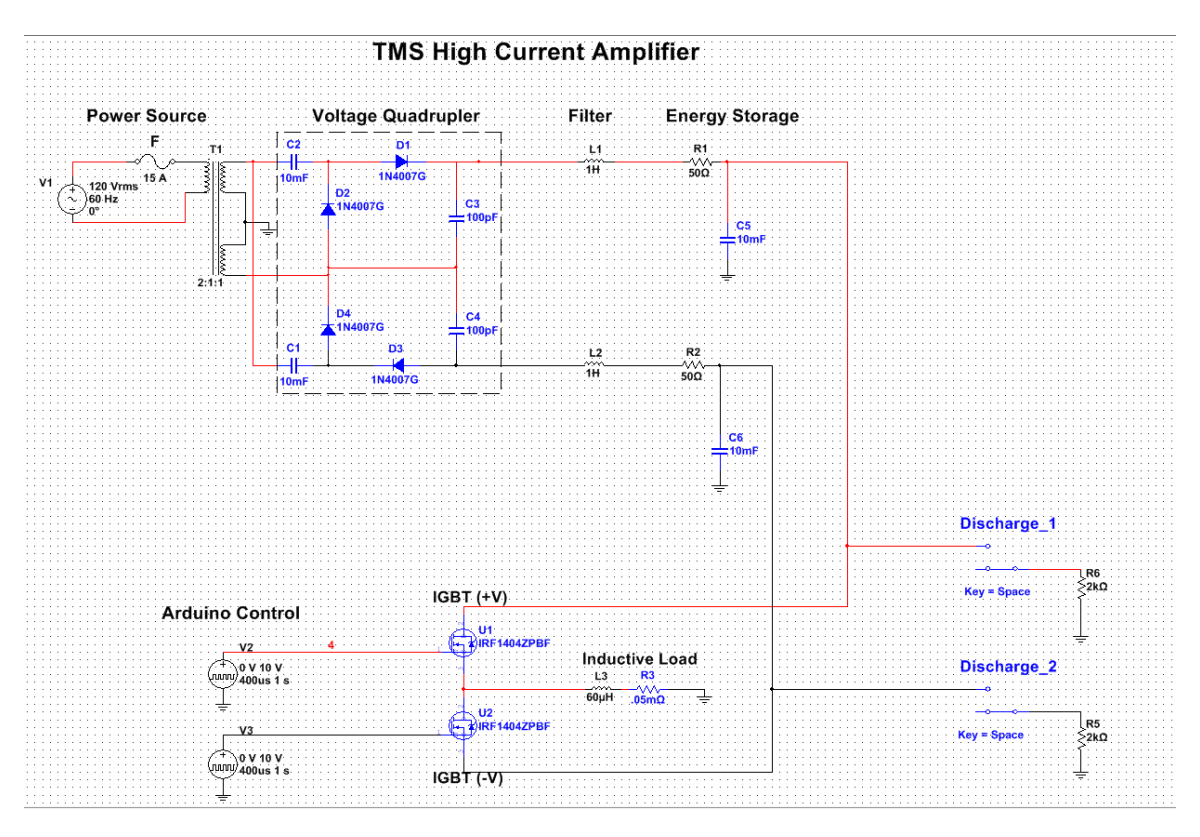

**Figure 11: Multisim Circuit Design**

This design was after an array of other designs. Before reaching this point, our team got familiar with using Multisim and how to generate a circuit that will be used as our final design. Our team used Multisim to generate different types of prototype circuits to determine what would work to achieve our required parameters. We tested the voltage quadrupler separately and tested each additional section to ensure the circuit was functioning as anticipated. Our team designed multiple circuits before deciding on this final circuit.

<span id="page-17-0"></span>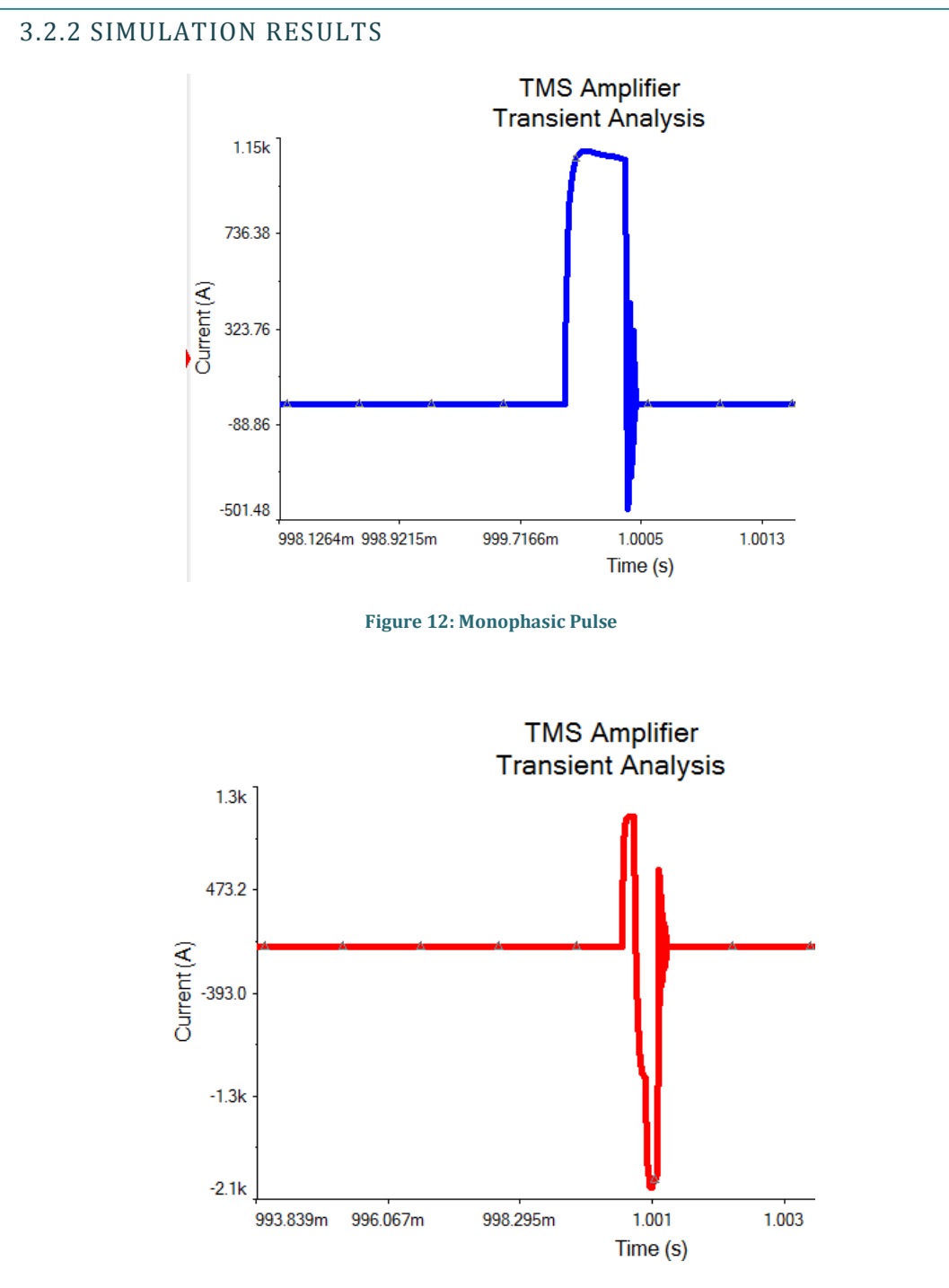

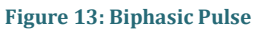

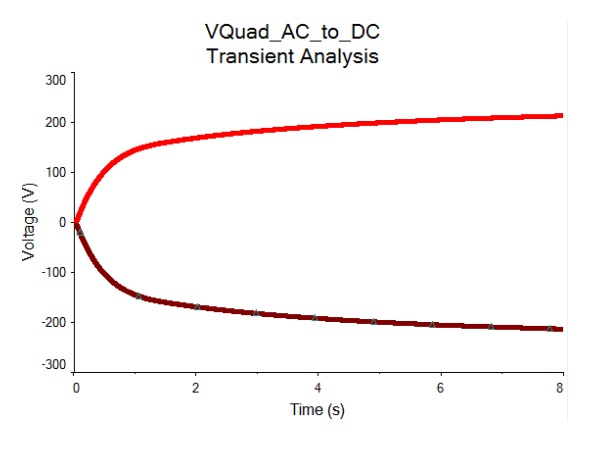

**Figure 14: AC-DC Converter Output**

These graphs were generated using transient analysis in Multisim. It can be seen that the waveforms are up to specifications. The rise and fall time of the pulses are under the intended goal of 50 microseconds and the pulse amplitude reaches the minimum of 1kA. When these results were obtained our team moved onto building phase. Our team ordered our first wave of parts at the end of spring semester so when our team arrived for fall we would be able to begin fabrication of the circuit.

## <span id="page-18-0"></span>3.3 HARDWARE

## <span id="page-18-1"></span>3.3.1 ENCLOSURE

The Enclosure was built at the Boyd lab at Iowa State University. It was then further customized by the group to accommodate for all the buttons and enclosure features outlined in section 4.2.4. The results from our design are shown in the figure below.

AutoCAD 3D was used to create our casing, which was made on campus through Boyd Lab located inside of Hoover Hall. The casing was hand measured to make sure it could fit all of our components and PCB inside to safely protect any potential users from any type of possible injury. The casing was designed to have airflow to help cool any component that might heat up. To achieve this, our team implemented a mesh of metal in the front and two circular holes in the back for two fans. This was designed so that the fans could suck in air through the mesh and blow out through the circular holes. Another aspect of the casing is the I/O port for our Arduino UNO, which is connected to the computer to interface with the MATLAB. The push buttons to control the circuit through the Arduino are mounted in the front of the enclosure. The green button is to send the pulse and red to discharge the capacitors. There is also a rocker switch to designate what type of pulse either mono/biphasic. There are also other buttons such as the transformer on/off switch and a

LED light that indicates if the capacitors are charged or not. These are all located on the front panel of the casing. Handles on either side of the enclosure are fixed based on the center of gravity. The power entry connector is mounted in between the fans so that it is easier to connect to the transformer. Overall, our casing design was done in such a way that it looks more professional and safer to use for long term.

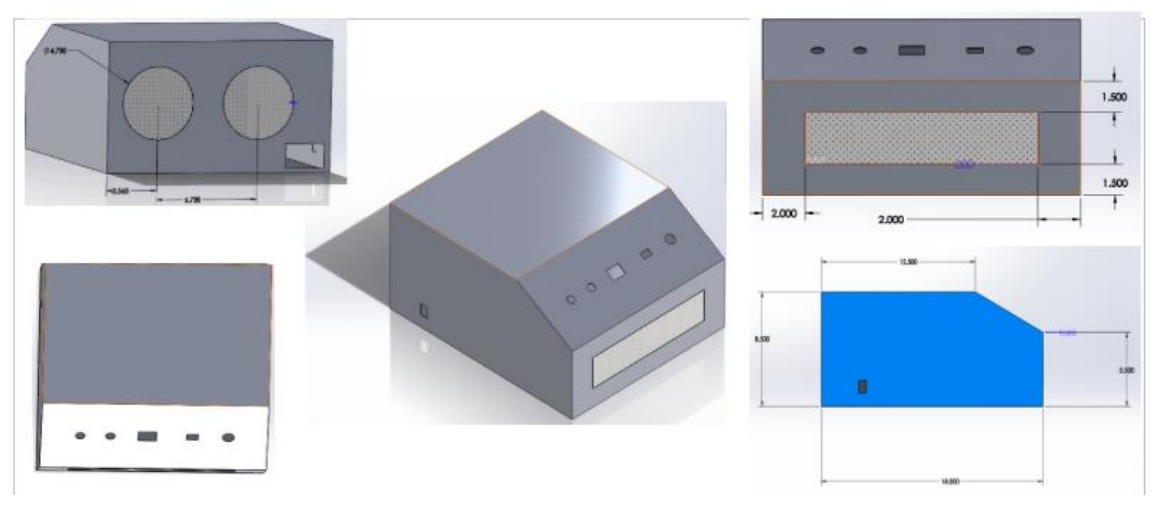

**Figure 15: Enclosure AutoCAD 3D**

#### <span id="page-19-0"></span>3.3.2 PCB BOARD

Our final PCB board design is shown below. This was redesigned from the previous semester (refer to Appendix for more information of previous design). This was done using National Instruments Ultiboard.

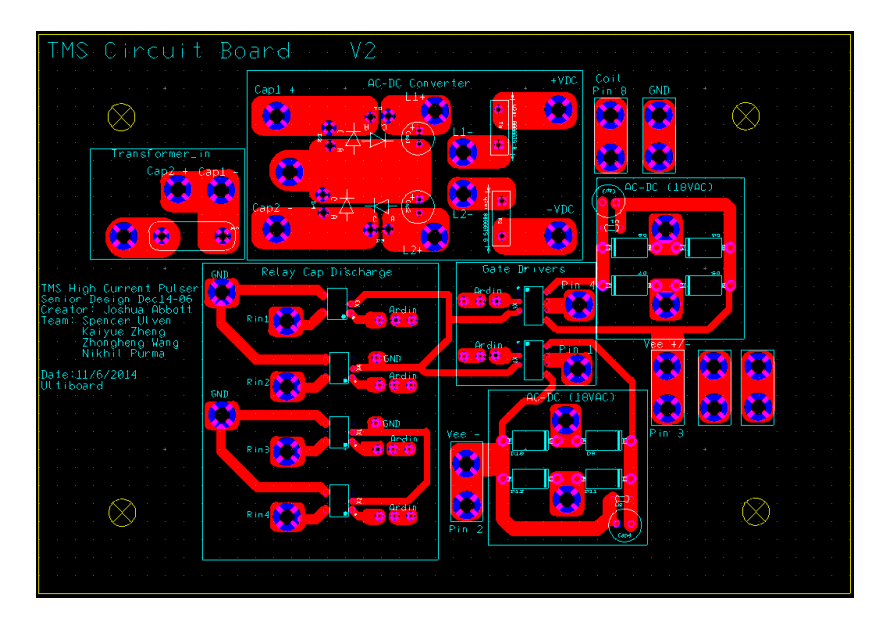

**Figure 16: PCB Design**

## <span id="page-20-0"></span>3.3.3 MOUNTING BOARD

In order to secure all the components of this system, we created a mounting board that could hold many of the non-PCB components.

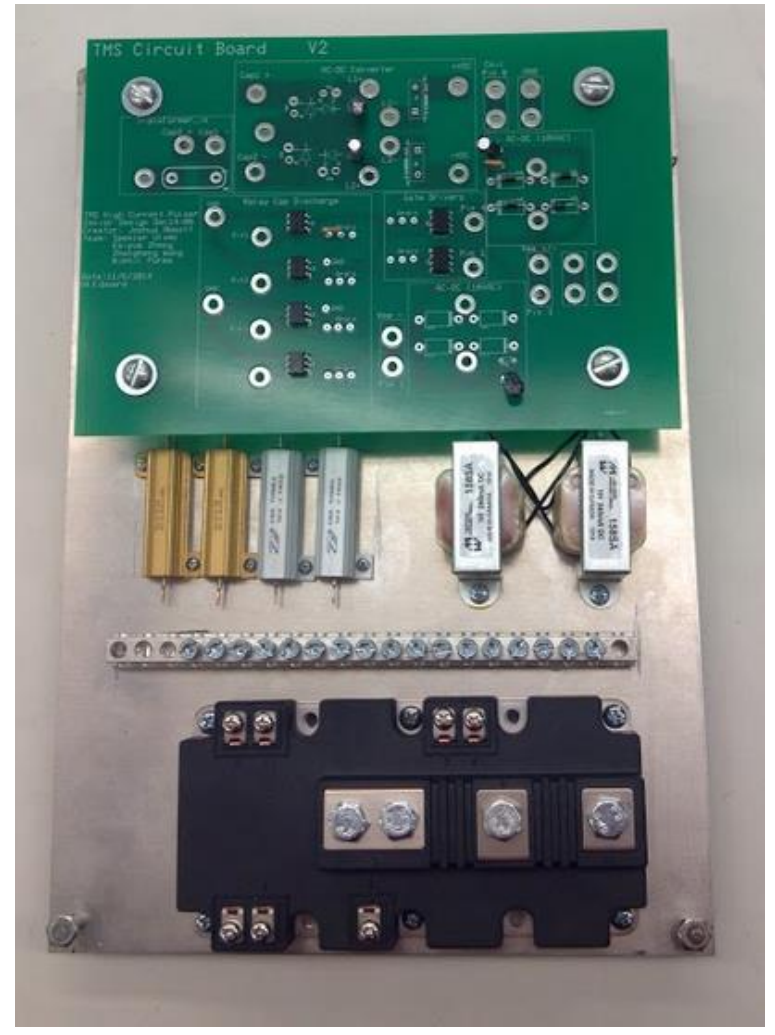

**Figure 17: Mounting Board**

This aluminum sheet was easy to manipulate and drill into. This allows maintenance on the system to be easy since this whole plate can be removed from the enclosure. It also allowed us to elevate the PCB and make many of the wired connections underneath the board rather than cluttering up the top.

## <span id="page-21-0"></span>3.3.4 SYSTEM FEATURES

In addition to these hardware components there were many features that we added to enhance the overall prototype design. The below buttons are all powered by a 15VDC power supply that takes the 120VAC from the wall and converts it. These buttons allow the user to control the circuit manually without. When the big red switch is off, the 15VDC power still stays on along with the Arduino. This allows the user to flip the transformer on and off without losing the controls of the circuit.

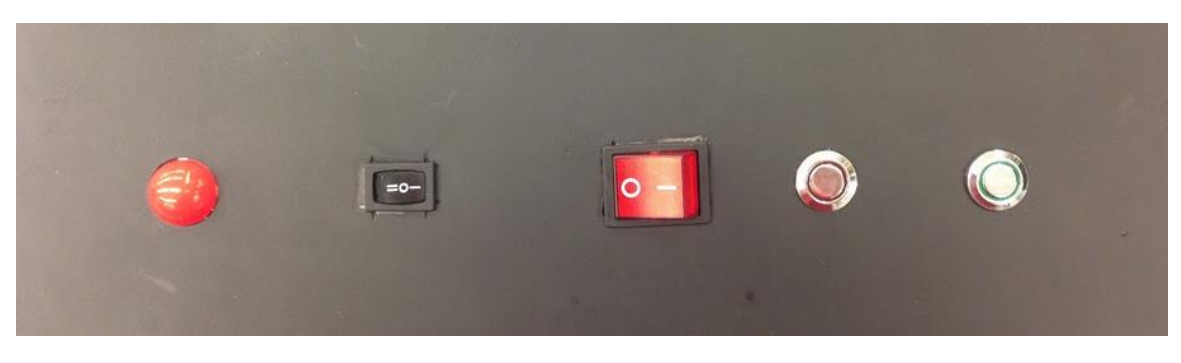

**Figure 18: Front Panel Controls**

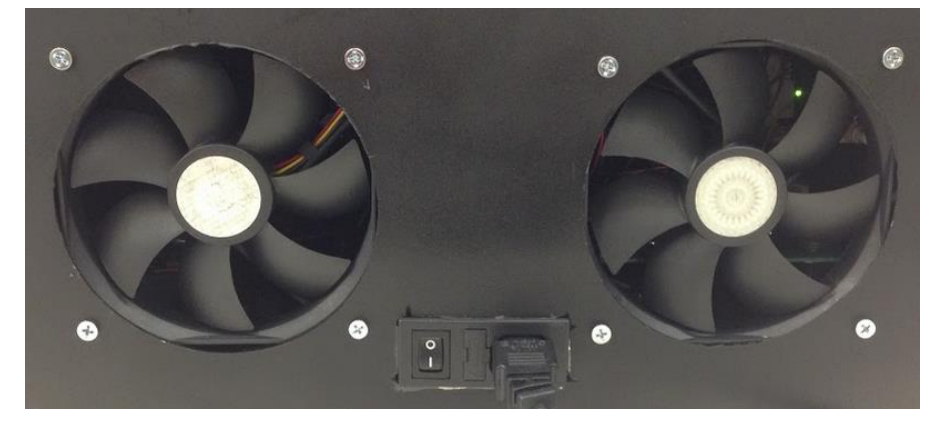

**Figure 19: Back Panel Fans and Power Entry**

## <span id="page-22-0"></span>3.3.5 INDUCTIVE LOAD

The inductive load is one of the most crucial parts of the circuit. The reason for this is that the resistance and the inductance of the load determine all the parameters of the pulse. Although the system has a vast array of abilities, they can only be accessed with the right load. Considering that the resistance determines the max current and the inductance determines the rise time, we had to carefully consider our coil parameters. For this, we built two different coils. The first coil had the following parameters.

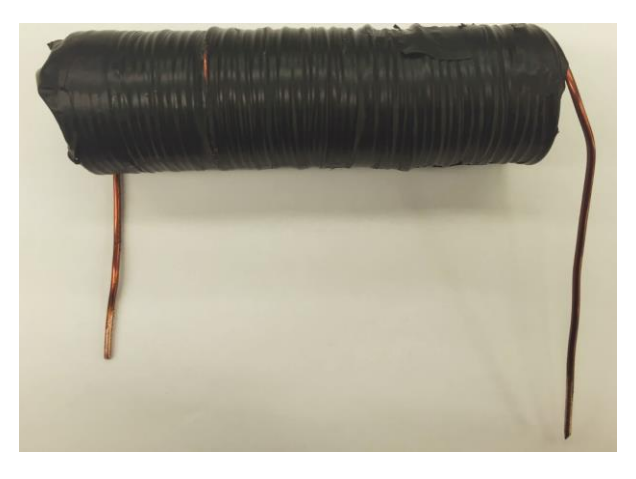

**Figure 20: Coil 1 Design**

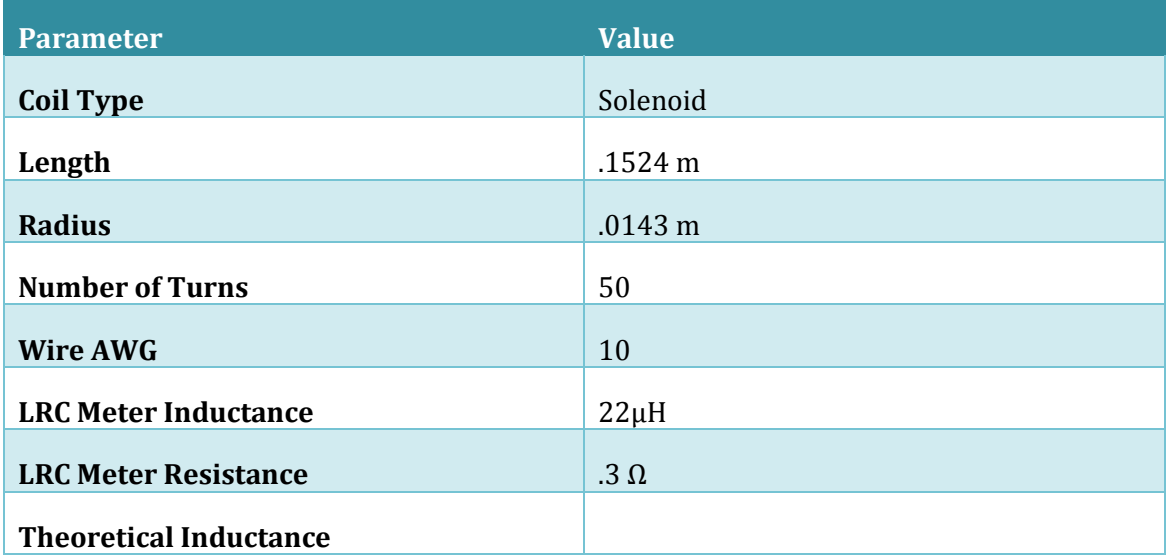

## **Table 2: Coil 1 Parameters**

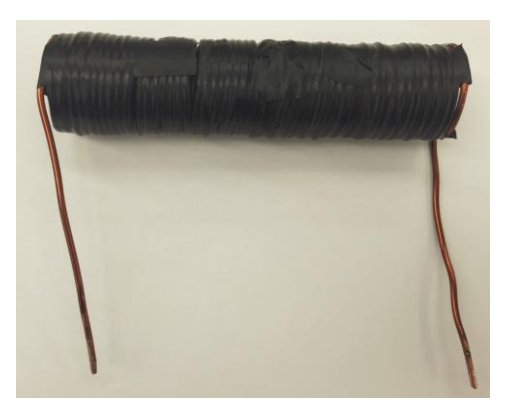

**Figure 21: Coil 2 Design**

## **Table 3: Coil 2 Parameters**

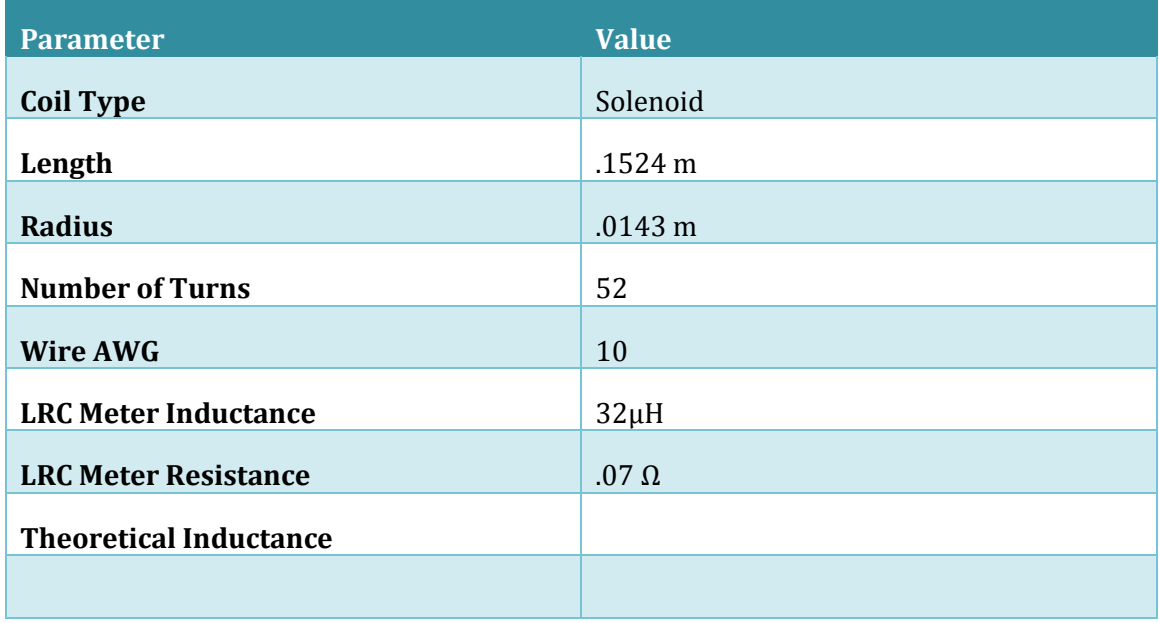

### <span id="page-24-0"></span>3.4 DATA ANALYSIS

#### <span id="page-24-1"></span>3.4.1 TEST SETUP

In order to test our system once we completed it, we first ran our finished system outside of the enclosure to allow for quick changes if needed. During our out of box testing, the main goal was to break something out of box rather than later when it would be more difficult to fix. This helped us troubleshoot some issues and make minor modifications to the circuit. The main instruments used for the test setup can be seen in the table below.

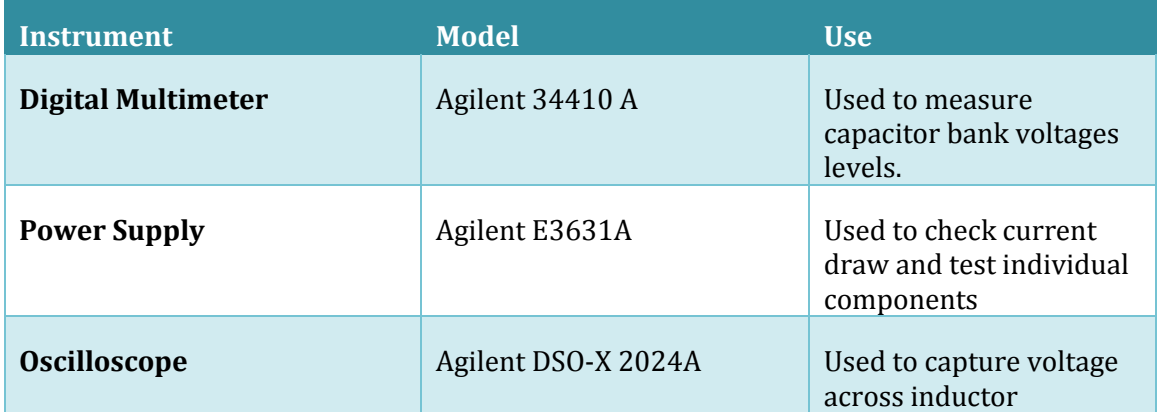

#### **Table 4: Instruments for Testing**

The typical setup for this system is shown below. Notice that the DMM is hooked to the capacitor bank inside the system. The current is read through the senor which is hooked to the coil.

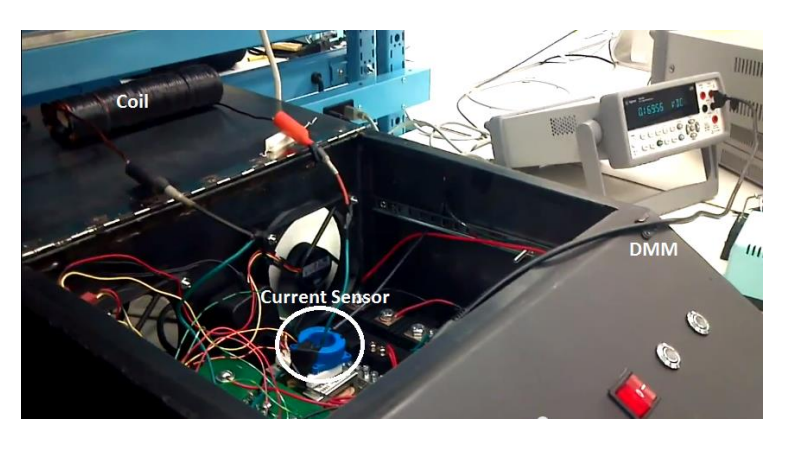

**Figure 22: Typical Testing Setup**

#### <span id="page-25-0"></span>3.4.2 DATA

#### Test 1

For the first test, we hooked up coil 1, charged the circuit up to 100V and discharged it into our load. The accuracy of the current sensor was set to round to the nearest  $10<sup>th</sup>$ . This means that the voltage steps to 0.1V, which amounted to 64A. The below output is the result from the GUI and the current accuracy, therefore is +/-64A. This may seem like a significant amount but for the first test we really just wanted to see a clean and simple pulse.

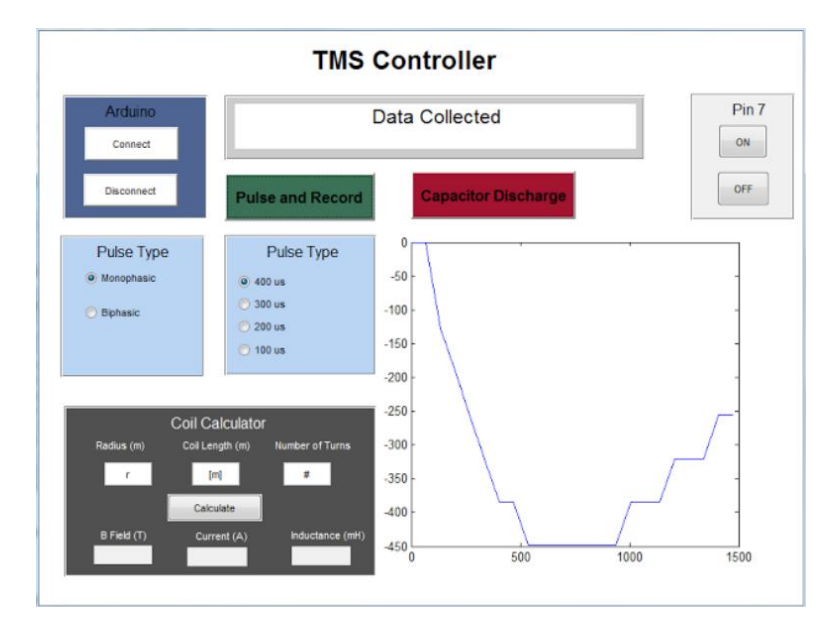

**Figure 23: Coil 1, 50V Negative Monophasic (0.1V accuracy)**

For this capture, the GUI wasn't quite finished so the axes and title were not included but it is apparent that the first test produced -450A over a 1500µs pulse width. As you can see the inductor charged up to its full charge. The Arduino in this test only produced an 800µs voltage pulse then stopped to allow the inductor to begin discharging.

#### Test 2

The next test was to see if we could produce a positive monophasic pulse in 400µs. This test was done at 100V with coil 1. Below are the results from this test using 0.1V accuracy.

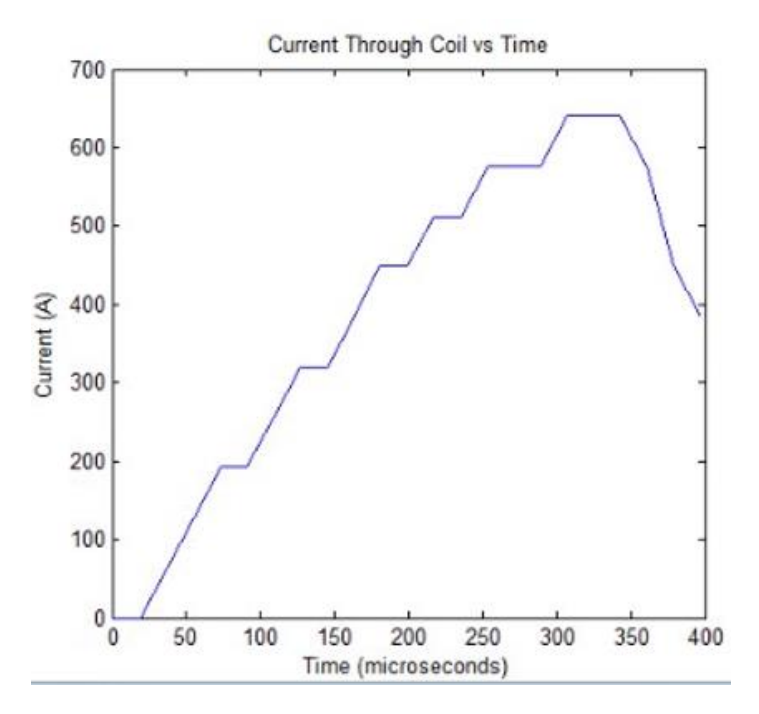

**Figure 24: Coil 1, 100V Positive Monophasic (0.1V Accuracy)**

### Test 3

At this point, these results are simply not very accurate. The 0.1V accuracy causes a very choppy waveform and gives us an unreliable result. To create a nice smooth and accurate wave, we must look at the voltage up to the nearest 1000th. This will be helpful because each step of the digitizer is accurate to this degree. Below is the result from a 100V monophasic pulse with the same load except with a much higher accuracy. This accuracy gives a current that is  $+/-6.4A$  instead of  $+/-64A$ .

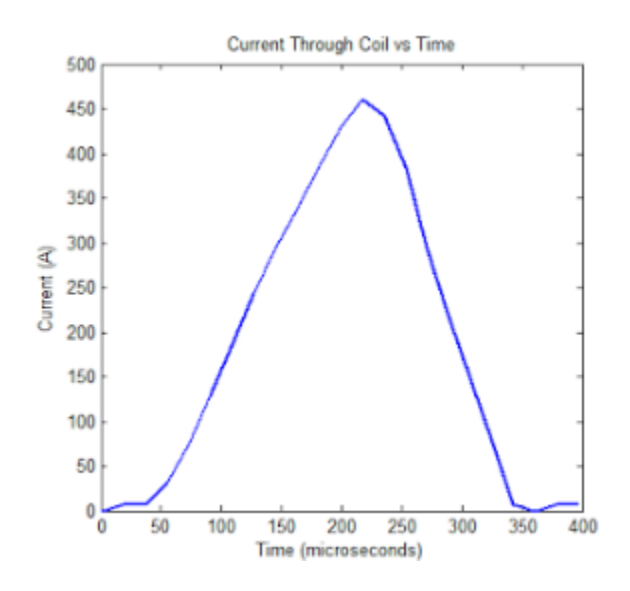

**Figure 25: Coil 1, 100V Positive Monophasic (.01 Accuracy)**

It can be seen that there is a drastic difference in magnitude and clarity when we consider the extra data. Now we get a very clean 450A monophasic pulse.

### Test 4

The monophasic produce a nice clean and accurate wave at half current. We wanted to test the functionality of the biphasic capabilities of the circuit. Below is the graph of the biphasic pulse created using the GUI.

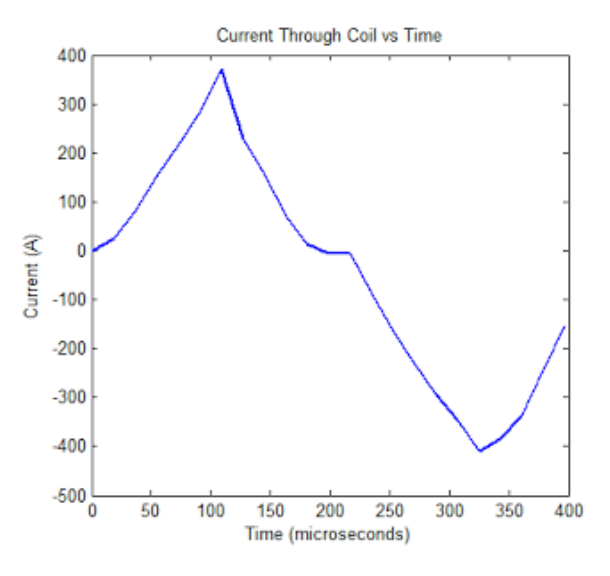

**Figure 26: Coil 1, 130V Biphasic (.01 Accuracy)**

This pulse proved the requirements for pulse shape have been met. It can be seen that the transition from positive to negative has a small 0 current. This is due to the 50µs delay

imposed in the code to protect the circuit. For instance, if one were to simultaneously switch between positive and negative, there could be a voltage potential much higher than the intended amount. If the coil was charged to a high positive voltage and the negative side was flipped on, the voltage potential would be just -130V, but -130V – Voltage in coil.

### Test 5

In order to reach the current levels required for the circuit, we had to change out our voltage divider to allow the capacitors to charge up to 190V. At this voltage level, we expected 1000A territory. We also at this point in the testing created coil 2 to reduce the resistance and therefore drive the current up. Below is the result of 190V discharge into our coil 1.

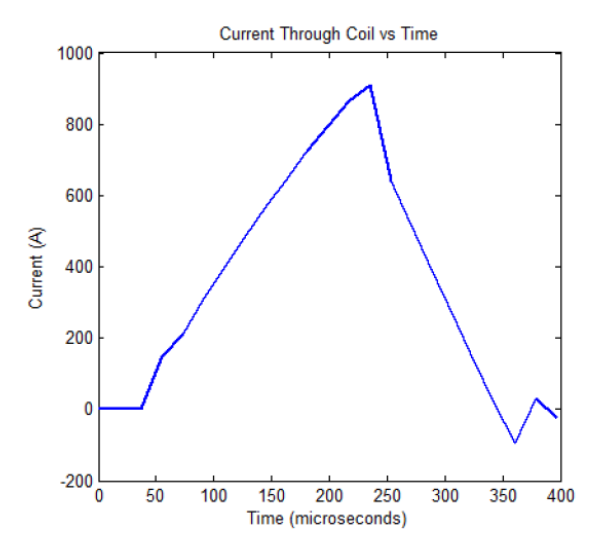

**Figure 27: Coil 1, 190V Monophasic (.01V Accuracy)**

#### Test 6

The final test to finally get break the 1000A barrier was done by inserting our coil 2 into the circuit and pulsing it. Below is the result of coil 2 with a 190V potential.

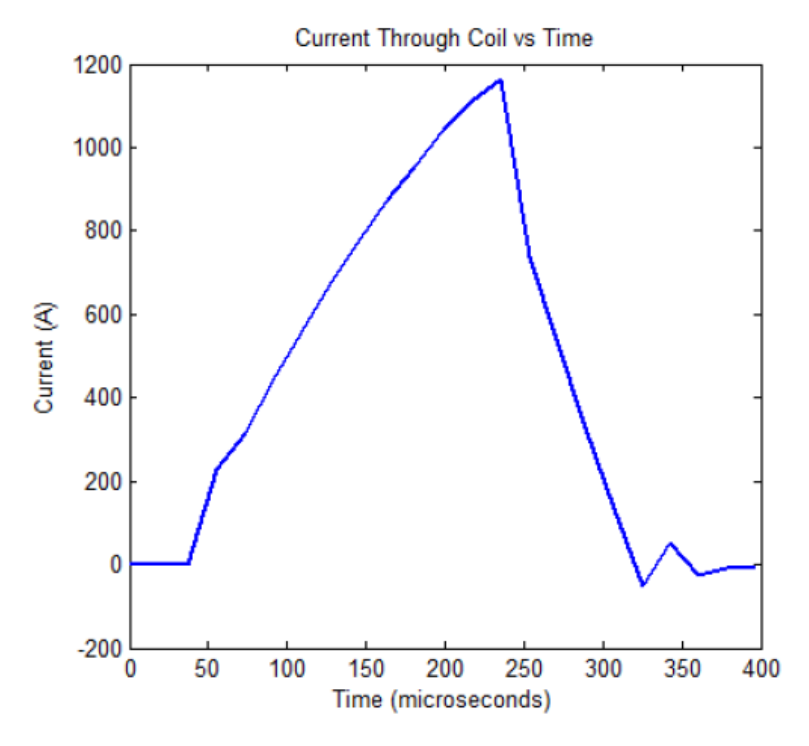

**Figure 28: Coil 2, 190V Monophasic (.01V Accuracy)**

This pulse shows the results of the circuit. This monophasic pulse that exceeds 1000A has proved the functionality of the circuit.

## <span id="page-29-0"></span>3.4.3 FINAL TEST

The final test consisted the circuit being charged to max voltage (195V) and discharged positive monophasic waveform, negative monophasic waveform, and biphasic waveform.

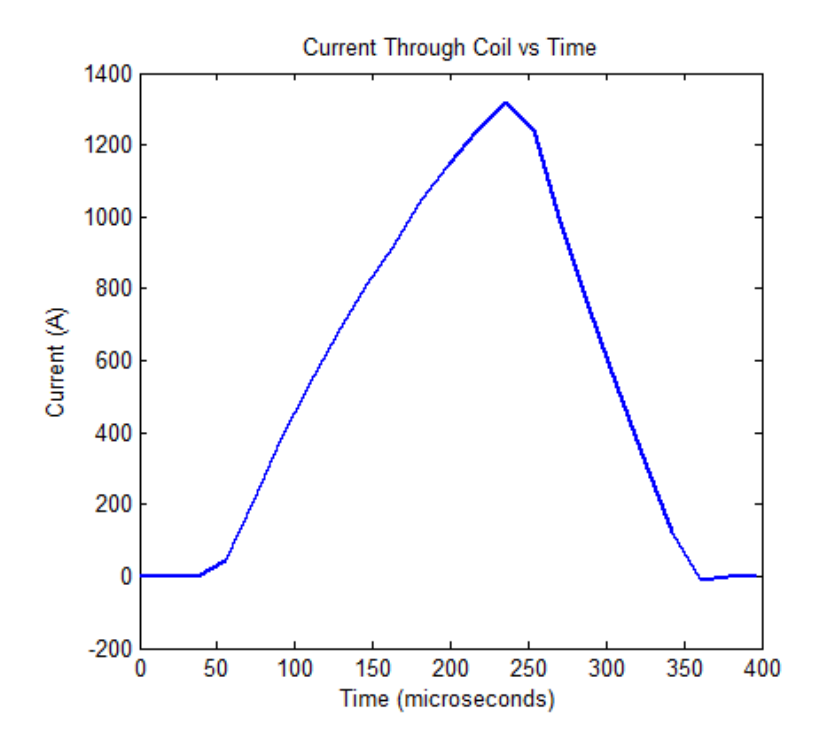

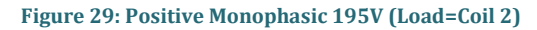

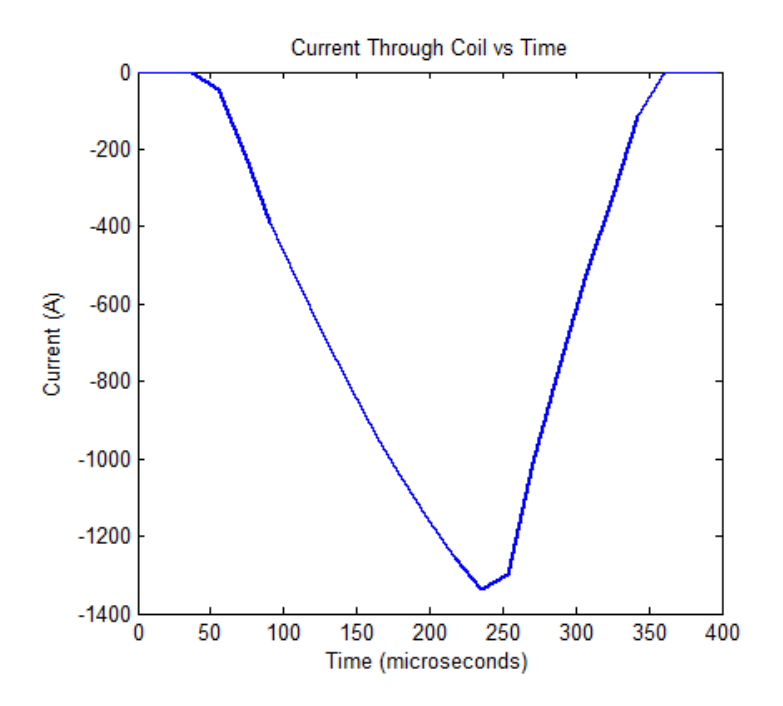

**Figure 30: Negative Monophasic 195V (Load=Coil 2)**

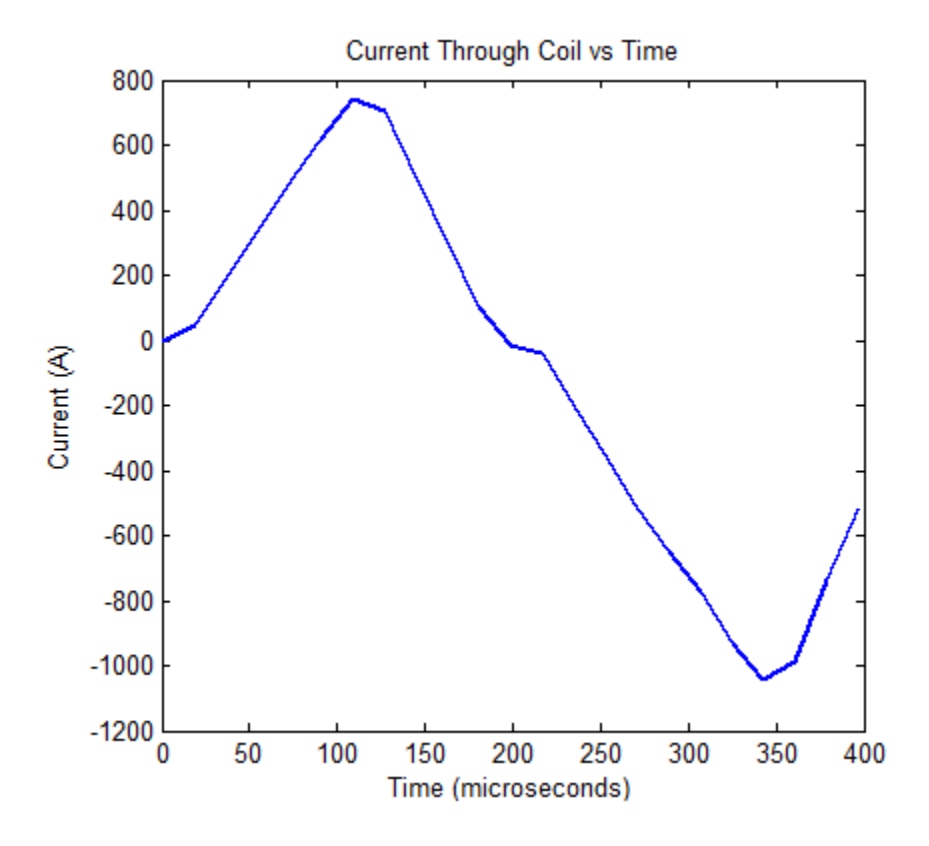

**Figure 31: Biphasic 195V (Load = Coil 2)**

It can be seen that the results turned out phenomenal and that the system exceeds the pulse requirement of 1000A. In addition, the pulse width can be manipulated using the GUI as shown below. It is important to note that the current sensor can only measure accurately up to 1200A. This means that if a current like 1400A is given (as shown above), this value could easily be higher than what is observed due to the current sensor equation.

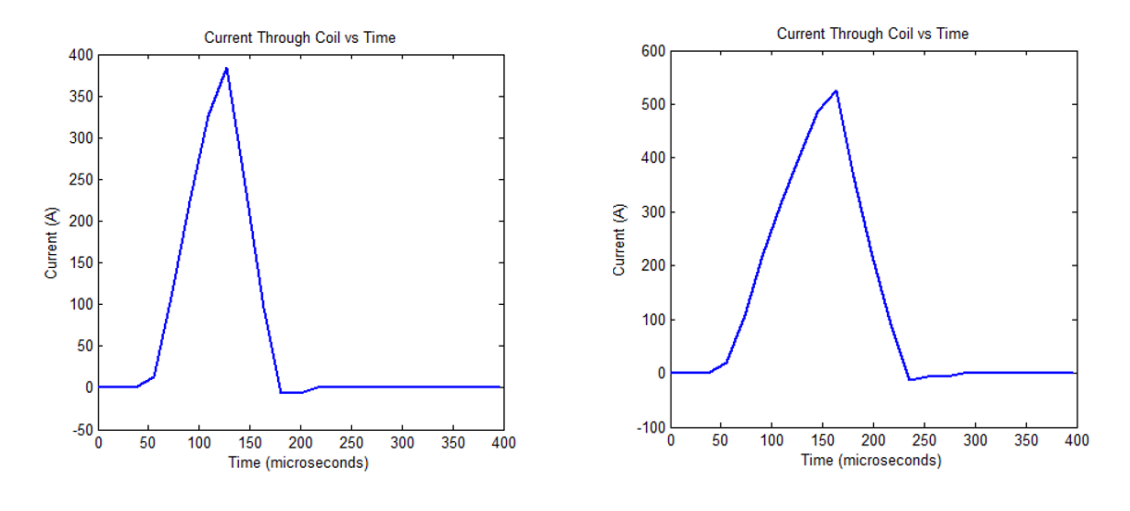

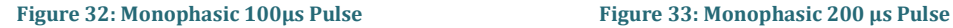

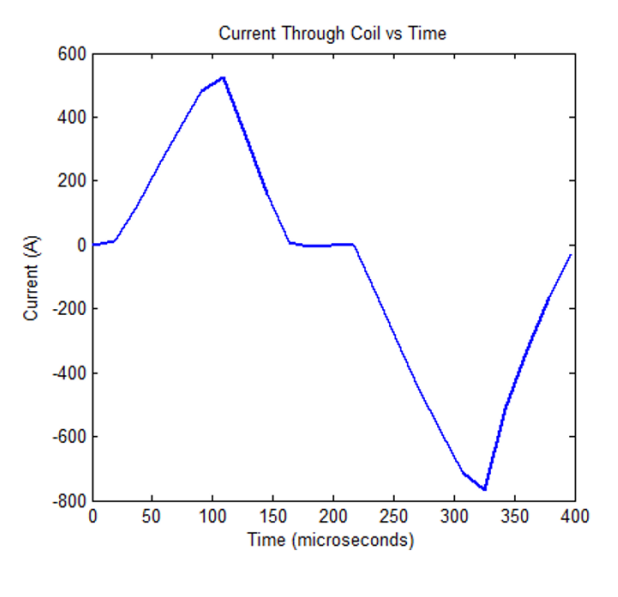

**Figure 34: Biphasic 100us Pulses**

## <span id="page-32-0"></span>3.4.2 THEORETICAL VS ACTUAL

Although the graphs look to be promising, we wanted to prove theoretically that the readings the current sensors are giving us are truly correct. To do this, we went back to the circuit analysis that was done fall semester shown in section 2.1.1. We put the measured values of the inductive load in to the equation and plotted the result over the graph attained in test 6. The result is shown below.

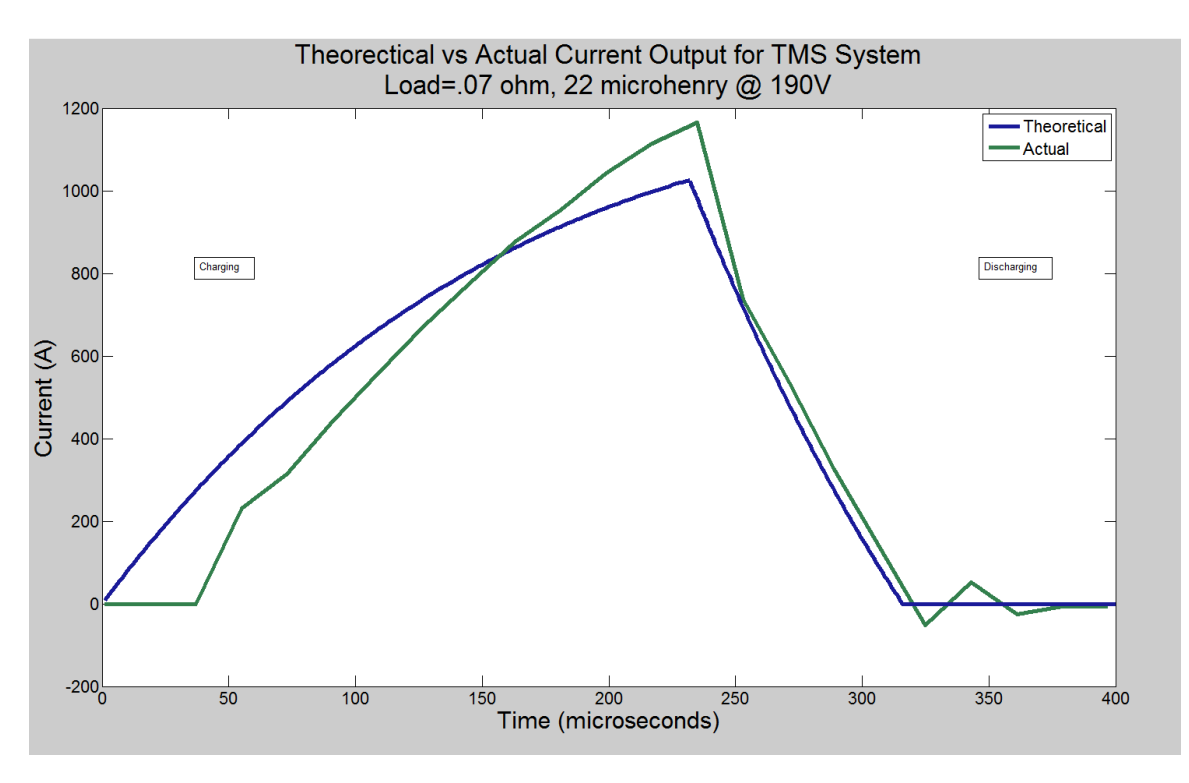

**Figure 35: Actual vs Theoretical Current Output**

The results show that the values are very closely related and therefore prove that our current sensor and analysis are in agreement.

## <span id="page-34-0"></span>3.4.4 VOLTAGE ANALYSIS

In addition to measuring the current we wanted to look at the potential across the inductor during these high current pulses. The voltage pulse of the corresponding current pulses shown above is shown below.

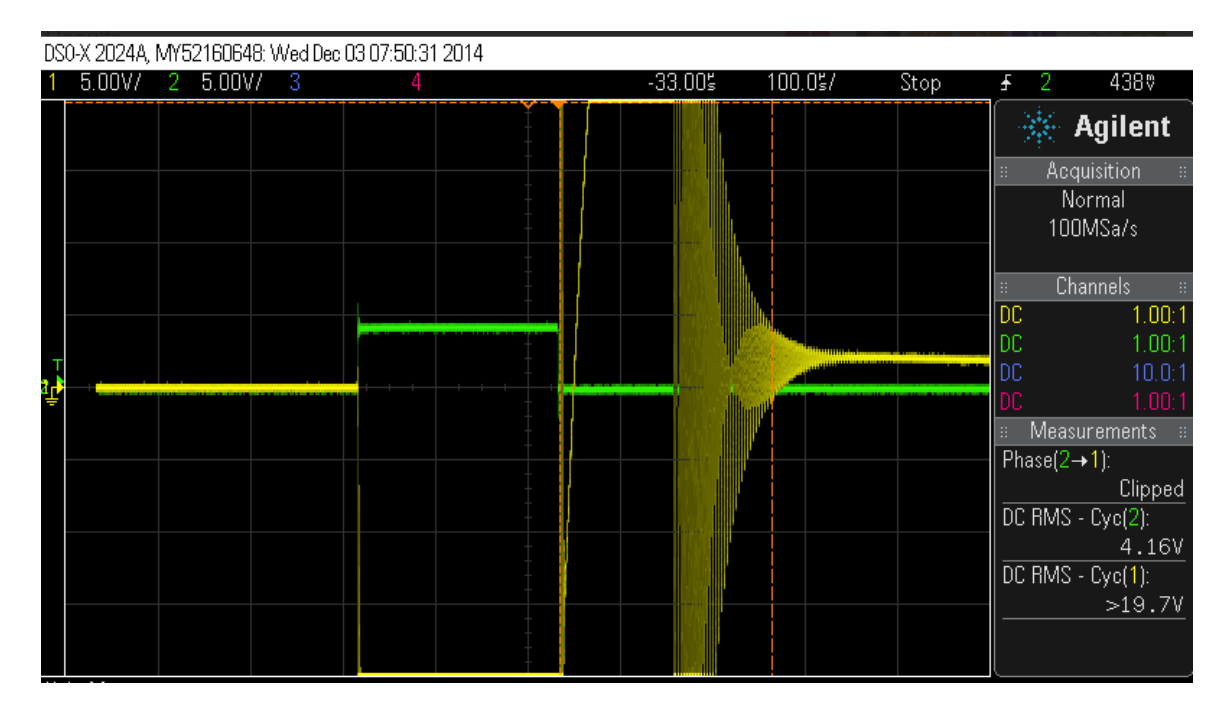

**Figure 36: Voltage Across Inductor Monophasic** 

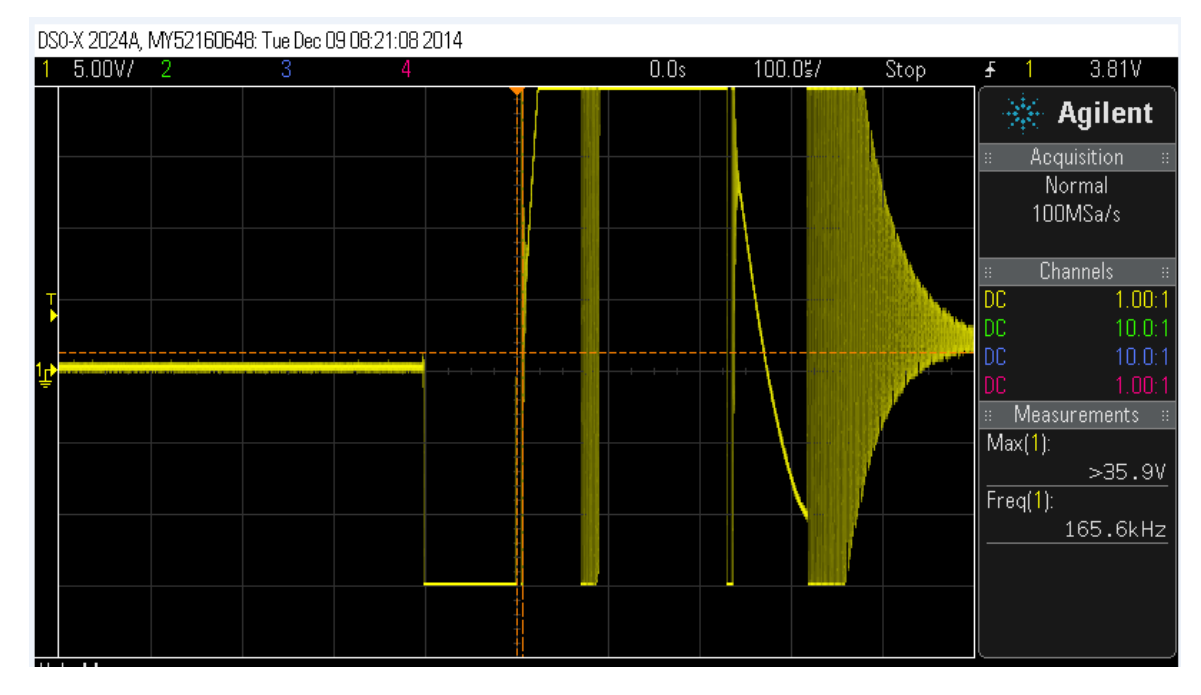

**Figure 37: Voltage Across Inductor Biphasic**

It can be seen that the voltage pulse is 200µs. immediately after the circuit stops charging the coil; the coil kicks back the voltage which drives the current down. In a sense the voltage shows that the current through the inductor has a differential relationship. If we differentiate the current we get a similar voltage pulse. This is found with Ohm's law for voltage and current in an inductor.

$$
V(t) = L \times \frac{di}{dt}
$$

Although our voltage pulse agrees with the current pulse, we must look at the very large ripple voltage, which is after the voltage pulse. This ripple can be attributed to the inductor capacitor ringing which is shown in the figure below.

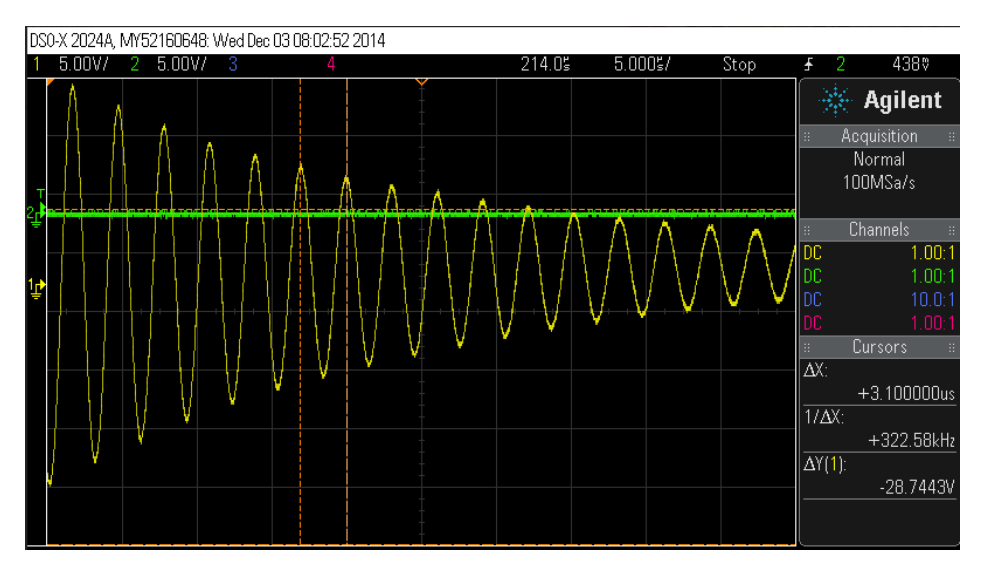

**Figure 38: LC Voltage Ringing**

Notice the ringing frequency is around 323kHz. This frequency is so high that it has minimal effect on our inductor. Perhaps if the coil had a smaller inductance, this ringing would effect the current more. With such a high frequency ringing however, this is essential negligible. The voltage sample is not positive or negative long enough to produce a substantial current that is big enough for the current sensor to pick up (6 Amp).
## 3.5 IMPLEMENTATION ISSUES/CHALLENGES

## 3.5.1 CAPACITOR ISSUES

Some of the issues our group encountered were how to create the required 1000 Amps while having our capacitors being a reasonable price and size. The reason as to why the possible capacitors were expensive was because the high capacitance and the high voltage rating. We solved this issue by finding reasonable sized capacitors of 10 millifarads. Our team decided on this size of capacitor due to the amount of current that needs to be generated. The voltage rating on these capacitors is high which is found to be around 200 volts due to the high voltage from our voltage quadrupler. Our group managed to find the capacitors needed to make this circuit work, although we neglected to consider how large these could be. Our capacitors are around 4 inches tall and about 1.5 inches in diameter. This causes our circuit to become very bulky and increasingly difficult to arrange. Another issue we had was with our smaller capacitors. This was due to the fact that they needed to be polarized for our circuit to work completely instead of ceramic, which is what our group ordered. We soon discovered that polarized capacitors did not reach as far down as ceramic ones so we had to sacrifice a steadier DC for our circuit to completely working.

## 3.5.2 BURNING COMPONENTS

Due to working with high levels of current and voltage, our group needed to find components that would not burn out quickly. This was seen in the last group's project where our advisor Robert was burning out components trying to work their circuit. Our group wants to avoid that happening so we researched and found various components that will be able handle the amount of power the circuit creates. Our group found out that even if we researched for highly rated components, there was still going to be destroyed components due to the high voltage and current we created using this circuit. Due to this, our group had to reorder more parts. This is especially true with our logic components, which we will discuss in section 2.4.3

## 3.5.3 LOGIC COMPONENTS

One of the major obstacles our group encountered while building this circuit was our basic understanding of our logic components that helped our Arduino UNO run the circuit. The logic components that gave us trouble was our IGBT module, gate drivers, and our relays. Our group did not fully understand how to operate an IGBT. After much research and testing with dummy IGBTs, we finally understood that it was the voltage difference between the voltage applied to the gate and emitter of the IGBT that triggered the IGBT to turn on and off. So essentially we discovered that the Vge potential control it all we had to do was find a way to keep the potential difference in-between 15-24V when gathering high voltage with it. To deal with this obstacle we implemented the floating voltage supplies that came with our transformer to compensate to safely control this potential difference. After the IGBT problem was overcome, we then moved onto how to safely use both the relays and gate drivers.

## 3.5.4 PCB DESIGN

When our team first received our parts, there were many issues with the PCB board such as the capacitors did not fit directly on the board as was designed. Another was that we soon found out that placed the transformer leads in the wrong area whereas our design calls for a lead at the beginning of the circuit and the other lead connecting to the bridge rectification to create the quadrupling effect. Where seen with the old PCB filter board we had both connections at the beginning. It did not take long to discover this fact but problems like this can greatly slow down testing.

With the design flaws of our first PCB design and how much space two boards were taking up, our team decided to condense the two boards into one and have the inductors and capacitors mounted off board. With the big components mounted onto the casing itself. Reworking the PCB board our group, also created more relays to discharge all the larger capacitors to reduce the risk of the circuit and cleaned up the logic side of this board

# **4. CONCLUSION**

The goal of this project was to create a device that could one day save lives and improve the quality of life for those of difficult circumstance. Our team has provided a descriptive process on how this circuit works and how to put this circuit together to create the specifications needed. Overall, we were able to deliver an effective system with the desired features to help develop TMS for future applications.

#### **5. APPENDIX A – ADDITIONAL INFORMATION**

#### 5.1 RESOURCES

To accomplish the goals of this project, we had to use resources from our advisor and to other resources that we found ourselves. A comprehensive list is shown below:

Resources from Iowa State University:

- Iowa State University will provide a budget for the design, testing, and implementation of the design.
- Will fulfill all purchase orders.
- Will provide any tools needed for fabrication.

#### Resources from the group:

The resources we are using are the ones given to us by Robert. These resources show the group how TMS is used and what it is, the risks of using TMS and how to safely use these devices and how it affects the body from high levels of electromagnetism due to the coils that will be powered by the devices. Basically the literature surveys helped the group better understand how these TMS devices work and the effect they can have on the people around them.

#### 5.2 LITERATURE SURVEY

TMS Overview Document: [http://ieeexplore.ieee.org/xpls/abs\\_all.jsp?arnumber=6695887&tag=1](http://ieeexplore.ieee.org/xpls/abs_all.jsp?arnumber=6695887&tag=1)

Previous Design: [http://seniord.ece.iastate.edu/dec1306/uploads/1/8/1/8/18188693/dec13-](http://seniord.ece.iastate.edu/dec1306/uploads/1/8/1/8/18188693/dec13-06_design_doc_v2.pdf) 06 design doc v2.pdf

Safety document: [http://bic.berkeley.edu/sites/default/files/Rossi\\_09\\_TMS safety review.pdf](http://bic.berkeley.edu/sites/default/files/Rossi_09_TMS%20safety%20review.pdf)

Coils: [Coil Link](http://ieeexplore.ieee.org/xpl/login.jsp?tp=&arnumber=6559241&url=http%3A%2F%2Fieeexplore.ieee.org%2Fiel7%2F20%2F6558881%2F06559241.pdf%3Farnumber%3D6559241) High Current Design <http://www.ph.utexas.edu/~espg/paper/118.pdf>

High Current Design Theory <https://www.jlab.org/ir/MITSeries/V5.PDF>

Electromagnetic Radiation <http://advances.uniza.sk/index.php/AEEE/article/viewFile/473/263>

#### 5.3 ACRONYMNS

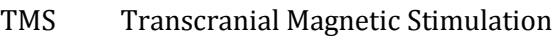

- GUI Graphical User Interface
- PTSD Post-traumatic stress disorder

#### **6. APPENDIX B – OLD PCB DESIGN**

The first part of the design process requires drafting and analysis. This means creating the circuit and forming a foundation for the circuit design. Multisim then allows us to create any circuit design and thoroughly test it. We measured all voltage and current input and outputs. When the desired output is achieved, we created small-scale circuits using breadboards to verify that the simulation results held true. When this was not the case, we reverted back to the drafting and circuit analysis and make the necessary changes in Multisim. When Multisim provided results that were favorable we modeled a small-scale circuit to ensure that the design worked before we ordered the many expensive parts needed for this device. When our team received our parts we started to fabricate the circuit to verify our, we moved on to building and verifying the full-scale model is working up to specs. Any problems at this stage were resolved through full-scale circuit modifications. Our group tested the circuit components before constructing the circuit. Once we fabricated the components together on PCB boards and get everything connected we ran extensive tests to verify requirements many of these tests were delayed due to circuit malfunctioning and/or human error. We then started to optimize our circuit and make necessary changes to increase its functionality and reliability. To do this, we used DMMs, and oscilloscopes to measure and record data. The data was documented and analyzed in order to keep track of circuit modifications and performance. Doing this our team discovered many flaws that could call for a redesign of the device that would make it much more efficient. So to describe our old design and the flaws it had this appendix will explain what our team did for the first design and how it was fixed for the newer better design.

## 6.1 OLD ULTIBOARD PCB DESIGN

# 6.1.1 FILTER/AMPLIFIER BOARD

Our first attempt at designing our device our team created two PCB boards that connected all the components with copper layering. We created two boards in order to isolate the high current portion of the circuit. On one board we had our filter/amplifier with our voltage quadrupler, rectifier, and filters. The filters are just attached to the board and were connected by soldering the wires onto the copper lines.

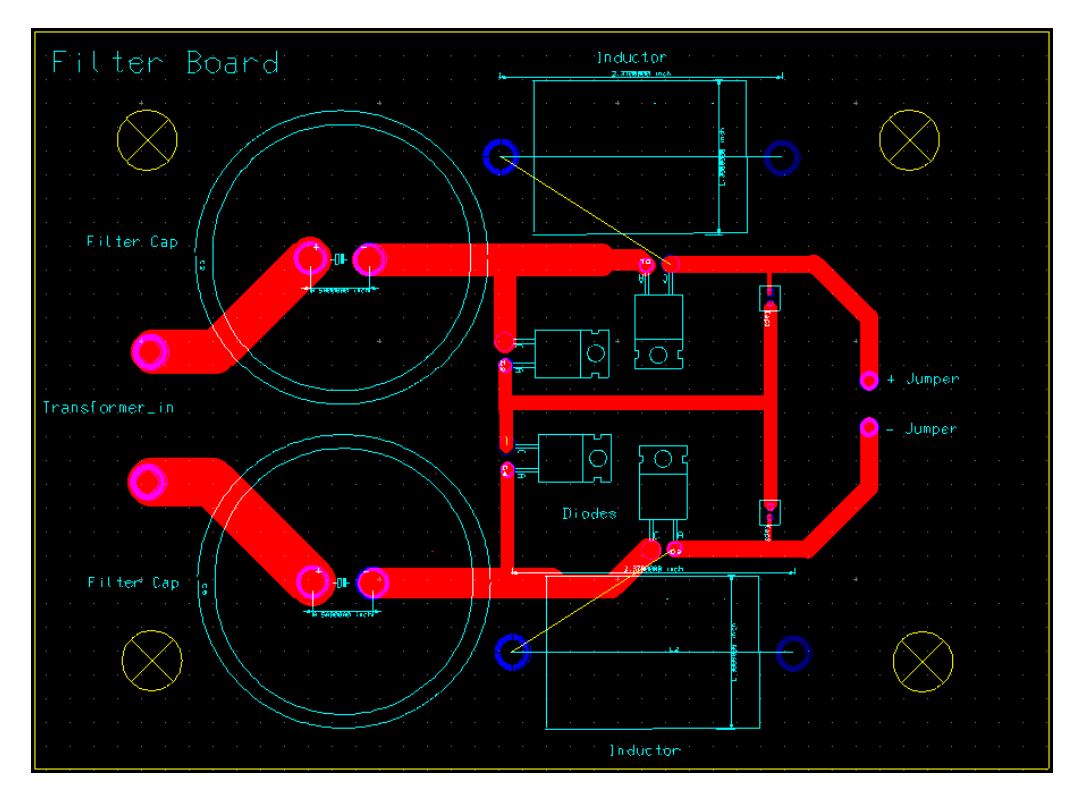

**Figure 39: Old Filter Board**

# 6.1.2 DISCHARGE BOARD

The second board held our capacitors, discharge resistors, IGBT's, and the TMS coil. On this board we had some of our components connected via jumper wires from the other board or the Arduino. The Arduino was planned to be connected to the IGBTs via wires to be able to control the pulses. These pulses would have determined either a monophasic or biphasic

pulse. The Arduino would have also controlled the relays for discharging the capacitors. Our inductive load was located at the end of the circuit. This inductive load was to be interchangeable for different coils to allow for various outputs.

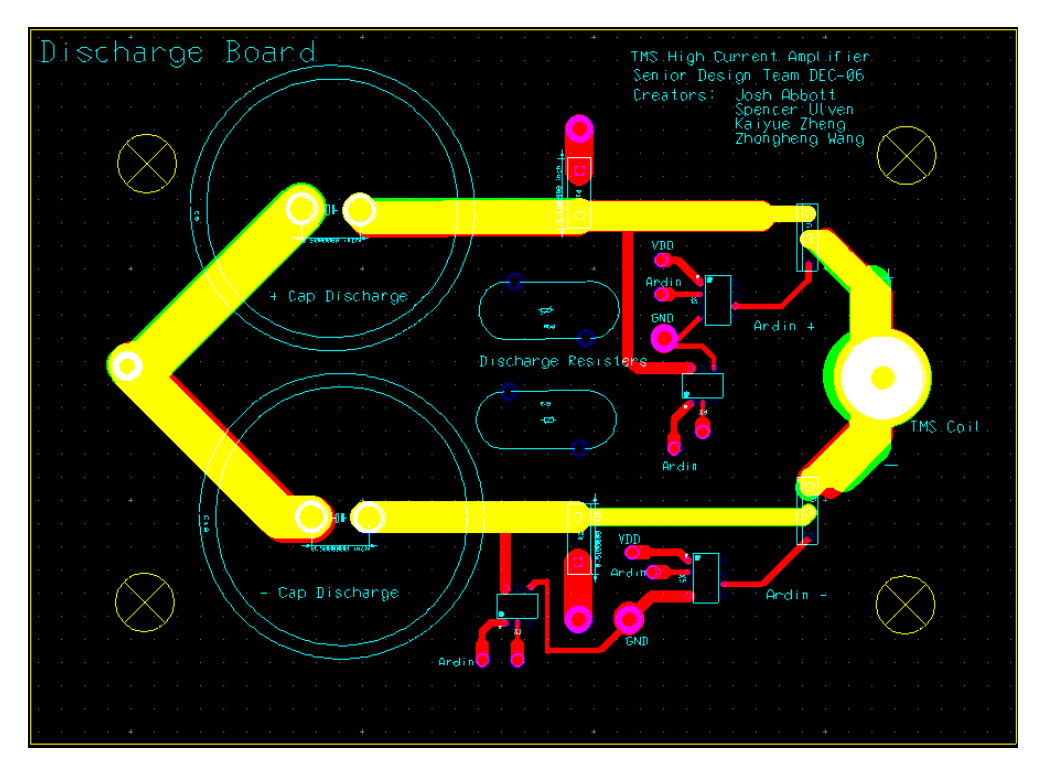

**Figure 40: Old Discharge Board**

The 3-D representation of both these boards are shown below to give the circuit a physical representation. When our team received these boards our fabricated circuit looked nothing like figure 13 due to many errors that were involved with the design process which will be explained later.

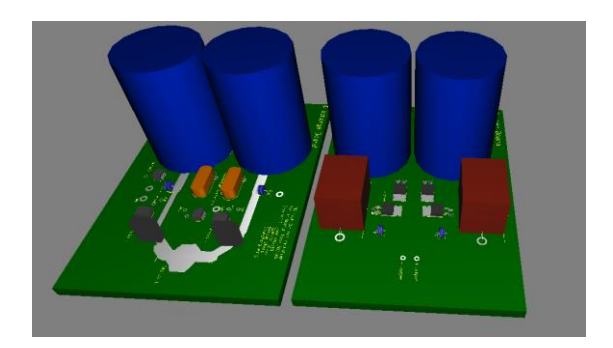

**Figure 41: 3-D Design of Old Board**

#### **7. APPENDIX C - FAILURES OF FIRST DESIGN**

#### 7.1 LARGE COMPONENT ISSUES

When our team first received our parts there were many issues with the PCB board such as the capacitors did not fit directly on the board as was designed. The reason for this was that when we researched the size of the capacitors the datasheet was unclear about the exact length the pins were apart. So due to this error we had to have our four large capacitors attached with wire jumpers and were located far from the actual circuit board. While this was great for testing the circuit and it could have endangered any potential operator since the pins were facing up and they were not securely attached to a fixed point. During all this testing our team decided that when our casing was fabricated we would mount the capacitors off board to save area inside the casing. Our team also found this to be true with our inductors that helped filter our DC wave. Our power resistors were not the size we thought they were so that also had to be off board also. The inductive coils were also mounted off board and onto our mounting board. If you would like to know more about the mounting board please refer to section 3.3.3. The TMS Coil was also moved off board to allow for easier integration of different coils that could be used.

#### 7.2 PCB DESIGN ISSUES

Our team encountered many small issues that came from our first PCB design. Some of those have been mentioned above in section 2.1, but there were many small issues that made creating a new design much more efficient. When creating the first design the board's holes were created too large so much more soldering was done to hold the components in place and to create continuity. The biggest problem with these was with diodes that were a part of the quadrupler so this could have been a design flaw. The transformer leads were also placed in the wrong area as seen in our filter board design Figure 11 both leads were at the beginning. This is an error due to the fact that the only way the quadrupler would work if one of the transformer leads were directly connected to the center point of the diode rectification. Our team did not realize this error until a few weeks after fabricating the

board. This led to a delay in productivity that severely hurt our team's progress until this problem was discovered. The final small problem was the organization of the board and the fact that our team needed to have two more relays to discharge the capacitors. As seen in the discharge board figure 31 the overall organization of the gate drivers and relays were not consistent and needed to be grouped together to allow for easier recognition and wiring for the Arduino inputs.

## 7.3 INTEGRATION OF SINGLE PCB BOARD

While testing and creating the casing using AUTOCAD our team realized that with two boards the casing of the whole circuit would be incredibly large. Due to one of our goals to make the device easily portable this called for a new design, so both of the boards were combined into one by having all the large components mounted off board and connected via jumper wires. This redesign was our second attempt at creating PCB boards and with this came the experience our team did not have the first semester. Our team recognized many of our problems and implemented fixes to correct our numerous design flaws, as seen with the new design how it utilizes as much space as possible without errors. While During this redesign our group was also had a better understanding of how our gate drivers worked so we had to implement the floating supplies from our transformer to allow them to work without being destroyed. So as seen from the final PCB design the floating supplies are implemented and also rectified to create the VDC needed for the drivers to operate.

7.3.1 OLD GUI

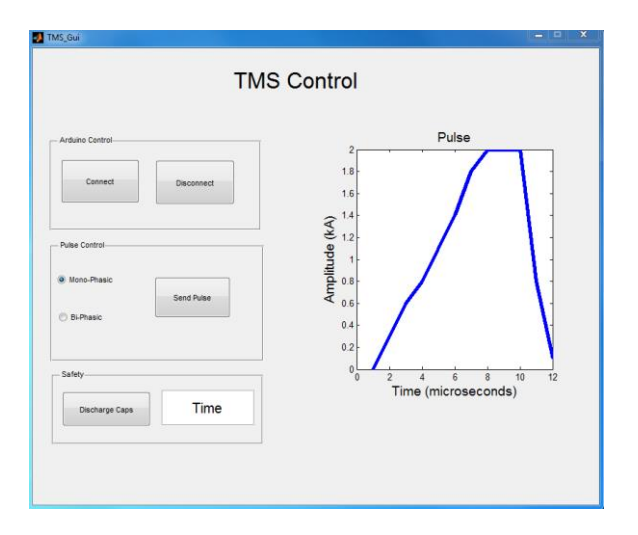

**Figure 42: Old Gui**

The first attempt at making a MATLAB GUI is extremely different than our final result as shown earlier in the document. This attempt at making the GUI was made with the very basic functions in mind without thinking of color coding the buttons or creating a inductor variable calculator to help with the calculations.

#### **8. APPENDIX D – USER MANUAL**

#### 8.1 POWER

#### 8.1.1 MASTER POWER

To be able to apply the input voltage for our circuit first the master power switch must be turned on. This switch is located on the backside of the casing underneath the fans. In figure 1 will show it in the off position on the left and the on position on the right.

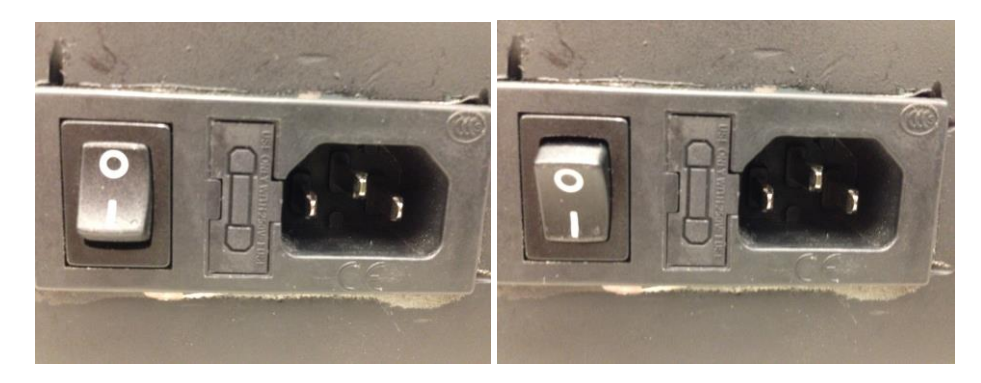

**Figure 43: Master Power OFF/ON**

#### 8.1.2 TRANSFORMER

The button to turn on the transformer is located on the front panel and is the large red ON/OFF switch button that lights up when the master power is turned on. Figure 2 will show the button lit up with it in the OFF and ON positions.

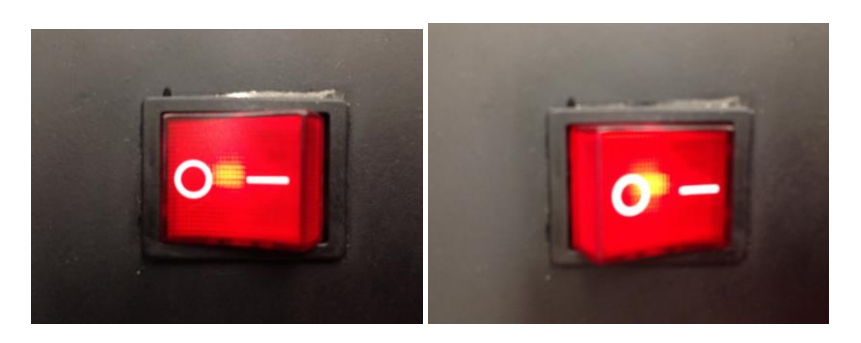

**Figure 44: Transformer/Circuit OFF/ON**

## 8.2 BUTTON DETAILS

# 8.2.1 PULSE TRIGGER

The hardwired push-button to send the 400-microsecond pulse is located on the far right in the front of the casing. To trigger this button all the user needs to do is push the button down until the green LED inside triggers to be on and then will send its pulse. The function of this button is wired through the Arduino UNO to send a 5V pulse to trigger the gate driver to turn on the IGBT.

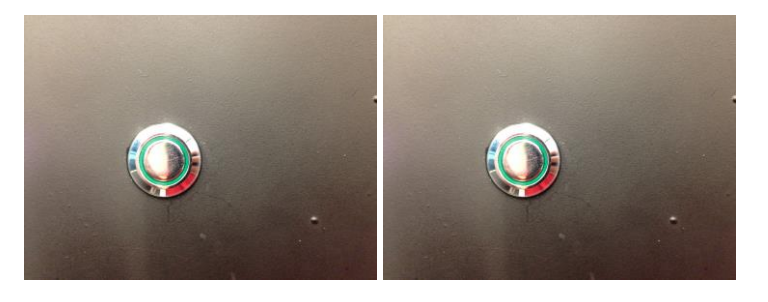

**Figure 45: Pulse Trigger button**

# 8.2.2 DISCHARGE CAPACITOR

The hardwired push-button to discharge all of the large capacitors is located to the left of the pulse trigger green LED push-button. To trigger this button the user needs to push the

button down until the red LED activates. When the button activates the button tells the Arduino to send a 5V pulse to our relays to active the switch to connect the capacitors to the discharge resistors for two minutes.

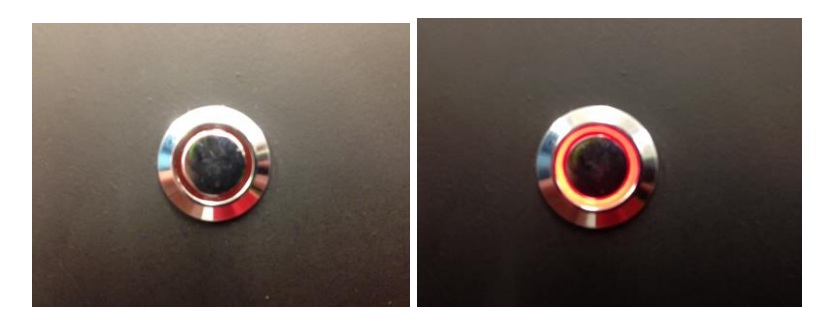

**Figure 46: Discharge Capacitor button**

# 8.2.3 MONO/BIPHASIC ROCKER SWITCH

This rocker switch determines which type of pulse is being used either monophasic or biphasic. To select the biphasic pulse the switch will be pushed over to the left side, and to select monophasic pulse the switch will be on the right. If the switch is in the neutral position a pulse will not be sent.

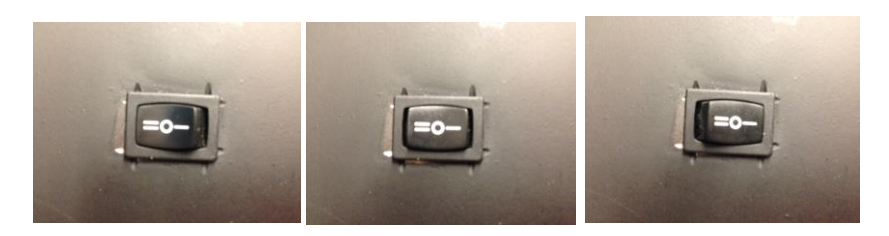

**Figure 47: Rocker Switch in all three positions**

## 8.2.4 CAPACITORS CHARGED LED

The LED on the far left of the front of the casing will show when the capacitors are charged or discharged. If the capacitors are charged the LED will be on to warn the operators that the circuit is active. The LED will be off when the circuit is discharged to a low amount of voltage and will signal the circuit is safe to move, operate, or to touch.

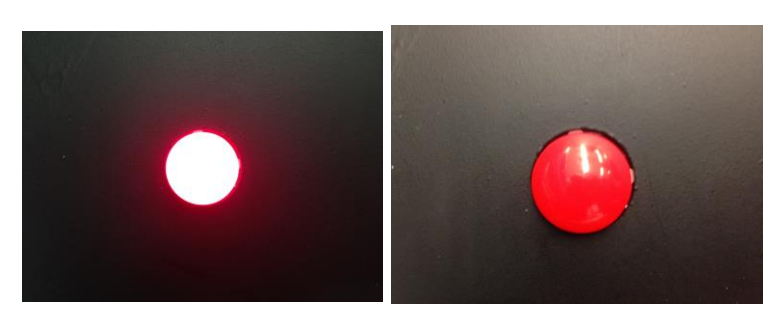

**Figure 48: Capacitor Charged LED ON/OFF**

## 8.3 GUI INSTRUCTIONS

Our team designed a MATLAB GUI to make control the circuit with more precision than with hardwire buttons. Each function of this GUI will be described in a table that makes potential users able to understand each of its functions.

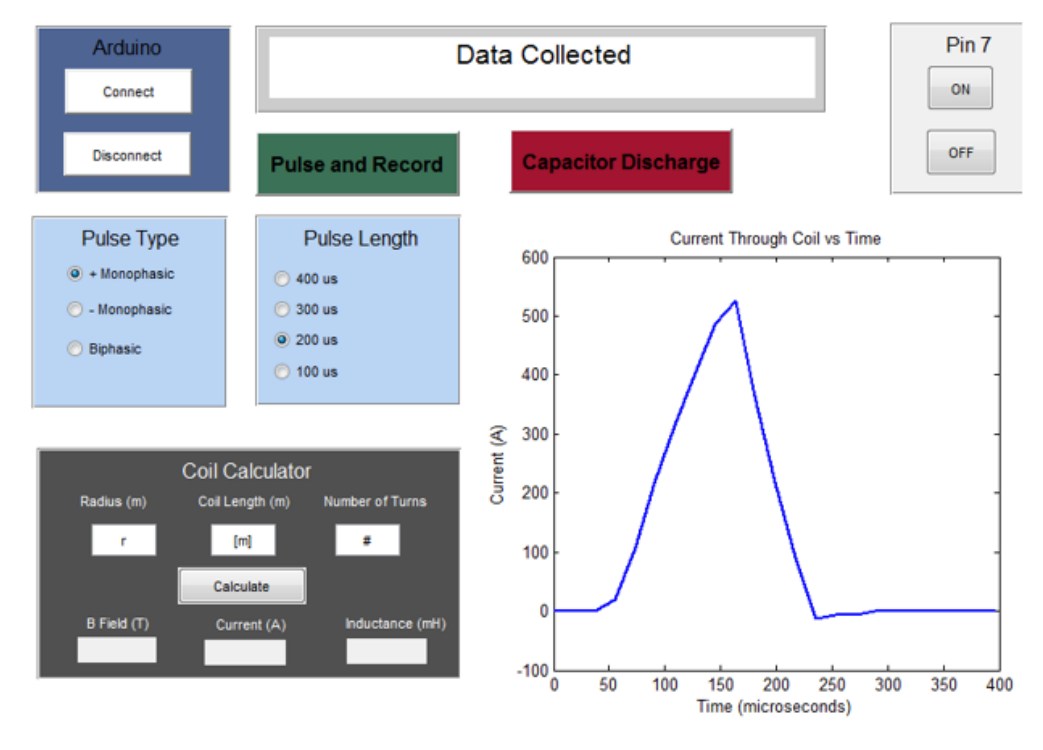

# **TMS Controller**

#### **Figure 49: MATLAB GUI**

**Table 5: Buttons for GUI Descriptions**

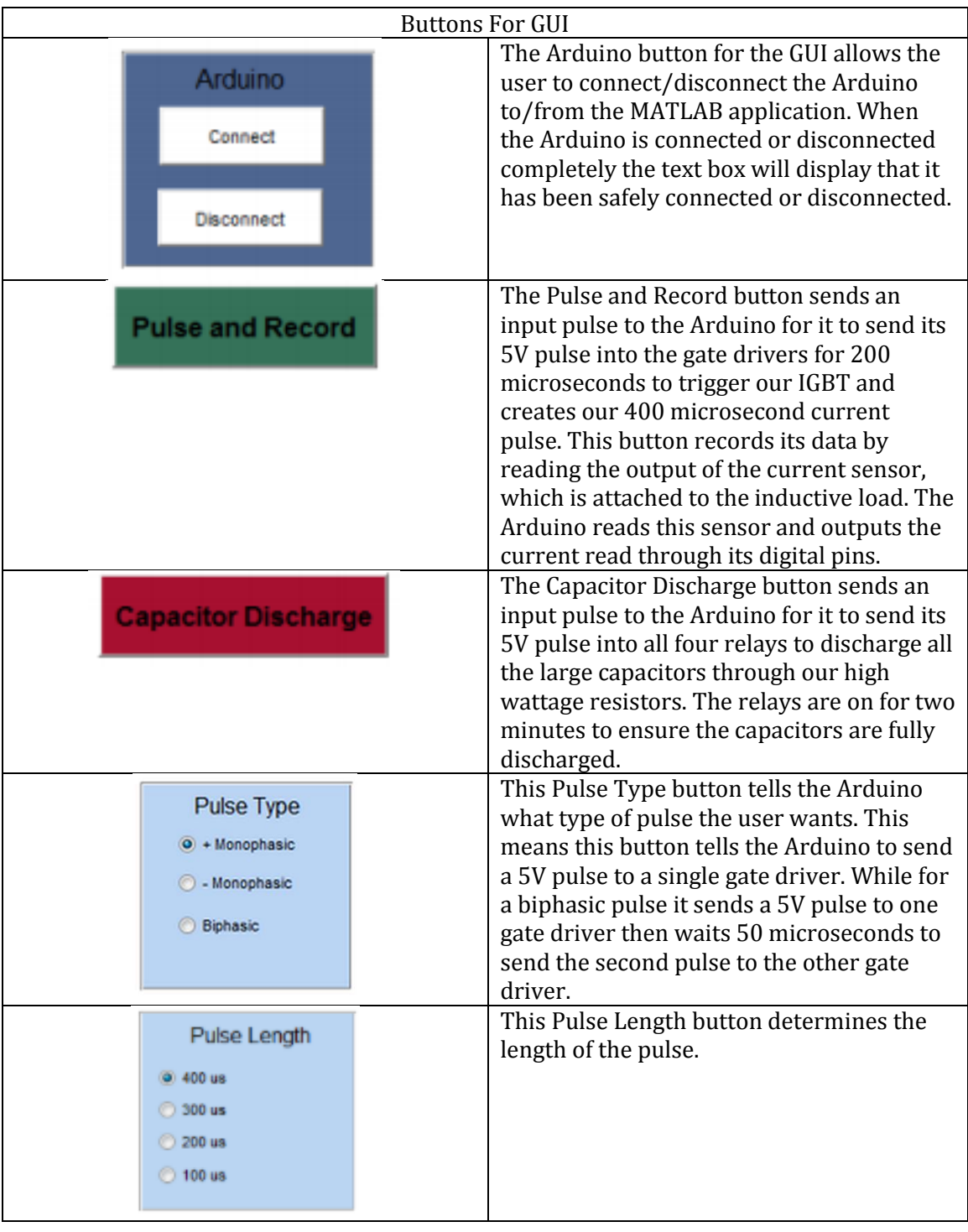

## 8.4 LOAD SPECEFICATIONS

Max Current = 1800A Max Voltage = 200V Warm up time  $= 5$  minutes Cool down time = 2 minutes Minimum Pulse Time = 50us Current Sensor Limit = 1200A

# Load Specification Table

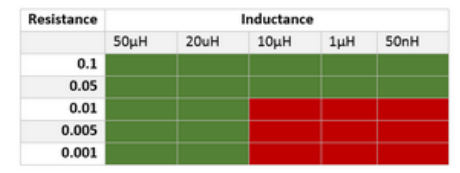

# **9. APPENDIX E – BILL OF MATERIALS**

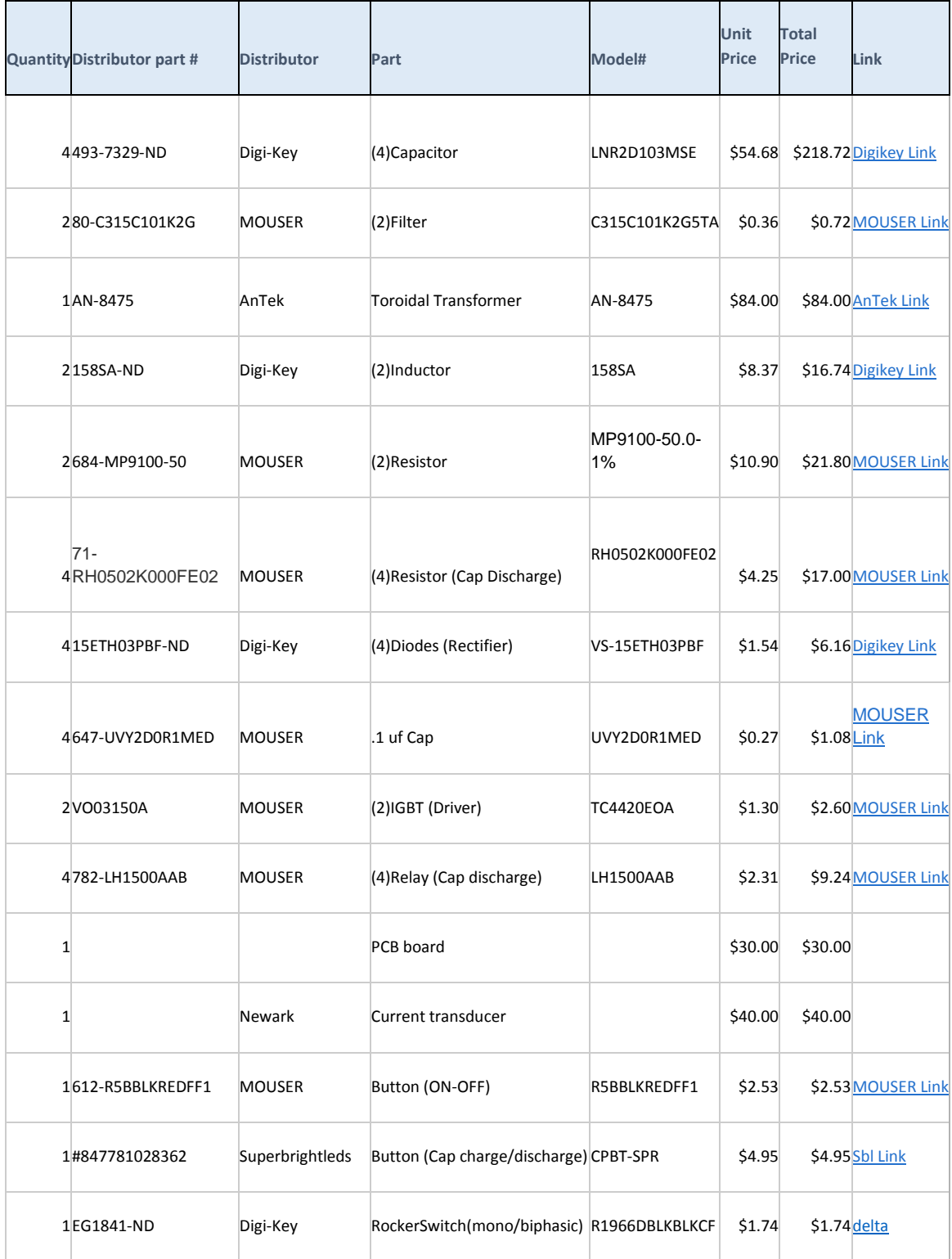

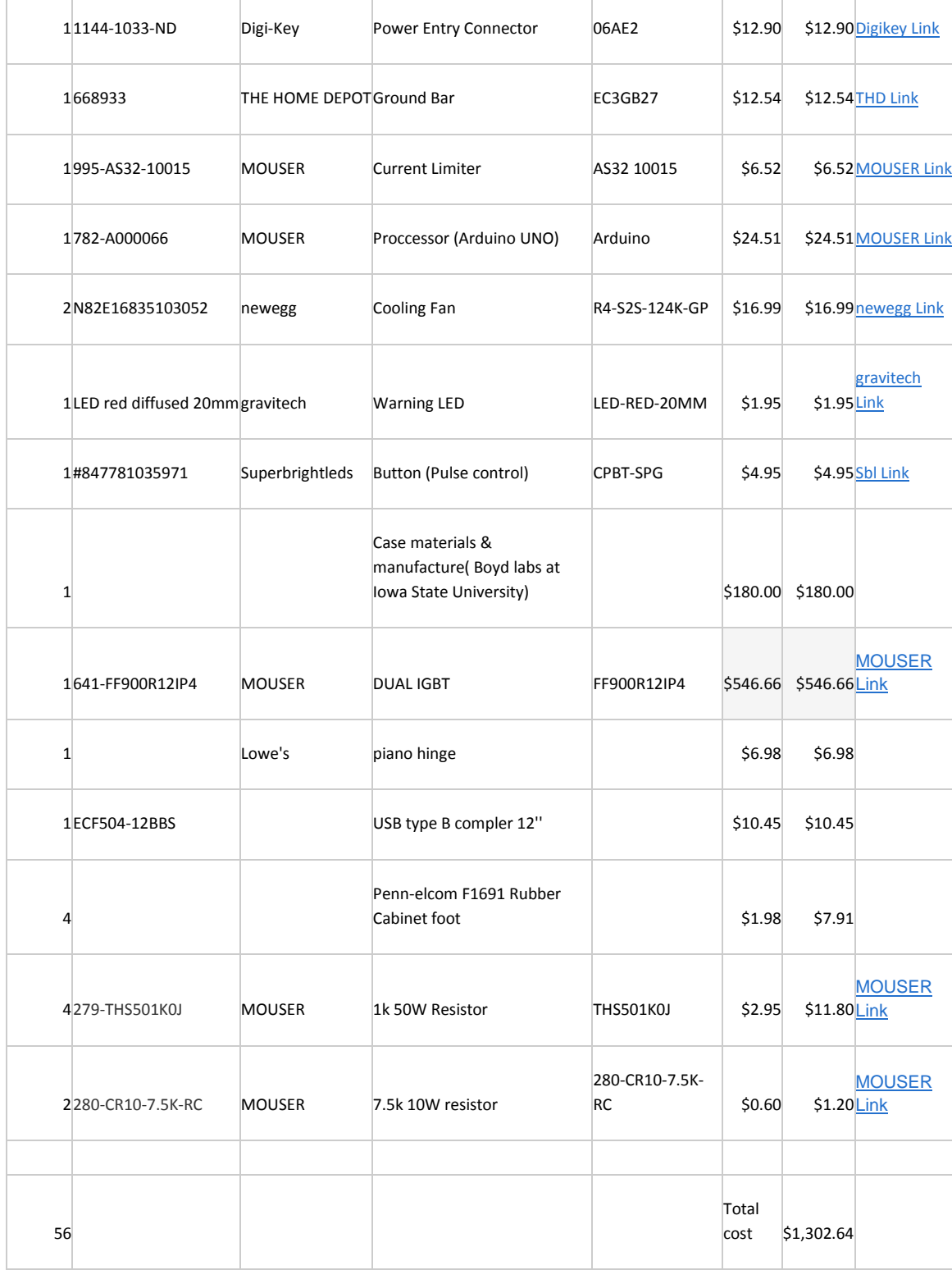

#### **10. APPENDIX F – ARDUINO CODE**

//////////////////////////////////////////

// Joshua Abbott // DEC14-06 Senior Design // 12/9/2014 // TMS Control Code // This code works with the MATLAB code 'LEDS.m' to // perform various controls to the TMS Device created /////////////////////////////////////////

//These are the variables for the progra

//Used to calculate time unsigned long time; unsigned long startTime; unsigned long endTime; unsigned long start\_times[20]; unsigned long stop\_times[20];

//Analog pin A0 values that are read from current sensor unsigned long values[45];

int Apin=A0; // This pin must to the current sensor pin 3 int led7=7; //This must go to positive side gate driver input int led6=6; //This must go to negative side gate driver input

//This pins should be attached to the 4 relays on the PCB board //for discharging capacitors int led13=13; int led12=12; int led11=11; int led10=10;

//These pins must go to Discharge and Monopohasic switch int led9=9; int led8=8;

int led2=2; //Monophasic select line int led3=3; //Biphasic select line int led4=4; //Clown nose int led5=5; //Supply for Mono/Bi check

//front pnale variables int Biphasic; int Monophasic; int Discharge; int Pulse;

int prevBiphasic; int prevMonophasic; int prevDischarge;

Biphasic = digitalRead(led5);

int prevPulse;

```
const unsigned char PS_16 = (1 << ADPS2);
const unsigned char PS_128 = (1 << ADPS2) | (1 << ADPS1) | (1 << ADPS0);
void setup() {
 int start ;
 int i ;
 pinMode(Apin,INPUT);
 pinMode(led7,OUTPUT);
 pinMode(led6,OUTPUT);
 pinMode(led13,OUTPUT);
  pinMode(led12,OUTPUT);
  pinMode(led11,OUTPUT);
  pinMode(led10,OUTPUT);
  pinMode(led5,INPUT);
  pinMode(led4,OUTPUT);
  pinMode(led9,INPUT);
  pinMode(led8,INPUT);
  pinMode(led2,OUTPUT);
  pinMode(led3,OUTPUT);
// set up the ADC
 ADCSRA &= ~PS_128; // remove bits set by Arduino library
 // you can choose a prescaler from above.
  // PS_16, PS_32, PS_64 or PS_128
  ADCSRA |= PS_16; // set our own prescaler to 64 
  Biphasic=0;
  Monophasic=0;
  Discharge=0;
  Pulse=0;
 Serial.begin(9600);
for (i = 0; i < 7; i++) analogRead(0) ;
}
void loop() {
 int unoin=Serial.read(); // waits for command from serial input
  prevBiphasic = Biphasic;
  prevMonophasic = Monophasic; 
  prevDischarge= Discharge;
  prevPulse = Pulse;
  //Read front panel controls to see if User is operating with front panel or GUI
  Discharge = digitalRead(led9); 
  digitalWrite(led2,HIGH);
  Monophasic = digitalRead(led5);
  digitalWrite(led2,LOW);
  digitalWrite(led3,HIGH);
```

```
 digitalWrite(led3,LOW);
 Pulse = digitalRead(led8);
 if(Monophasic && !prevMonophasic || Biphasic && !prevBiphasic){
  digitalWrite(led4,HIGH);
 }
 if(unoin=='w'){
  digitalWrite(led4,LOW);
 }
 //If no front panel control are active proceed to run GUI
 if(!Pulse){
 //////// Positive Monophasic//////// 
  if(unoin=='m')
  { //if charactor is an m perform Monophasic
    startTime= micros(); //start timer
    //Each read takes about 17us so we are able to do about 23 reads
    for(int i=0;i<23;i++) 
    {
     values[i]=analogRead(Apin);
     if(i==2) {
       PORTD = B10000000; //Turn pin 7 on
      }
     if(i==12) // Shut off pulse ahead of time to allow coil to discharge
      { 
       PORTD = B00000000; //Turn pin 7 off
      }
     iffi = = 22 {
        Serial.println(micros() - startTime) ;//print duration of pulse
      }
   }
  for(int i=0;i<23;i++) //Print all data so MATLAB can read it
 {
  Serial.println(values[i]); 
  }
    memset(values, 0, sizeof(values)); //Reset memory when finished
  }
//////Negative Monophasic/////
if(unoin=='n')
 { //if charactor is an m perform Monophasic
  startTime= micros(); //start timer
 //Each read takes about 17us so we are able to do about 23 reads
   for(int i=0; i<23; i++) {
     values[i]=analogRead(Apin);
     if(i==2)
```

```
 {
      PORTD = B01000000; //Turn pin 6 on
      }
     if(i==12) // Shut off pulse ahead of time to allow coil to discharge
      { 
      PORTD = B00000000; // turn pin 6 off half way through
      }
      if(i==22)
      {
        Serial.println(micros() - startTime) ;//print duration of pulse
      }
    }
 for(int i=0;i<23;i++) //Print all data so MATLAB can read it
  {
  Serial.println(values[i]); 
  }
   memset(values, 0, sizeof(values)); //Reset memory when finished
  }
//////Biphasic///////// 
if(unoin=='b'){
 startTime= micros();
 values[0]=analogRead(Apin); 
 PORTD = B10000000; //Turn pin 7 on
 for(int i=1;i<6;i++) 
 {
  values[i]=analogRead(Apin);
 }
PORTD = B00000000; //Turn everything off
  for(int i=6;i<12;i++) 
  {
  values[i]=analogRead(Apin);
 }
PORTD = B01000000; //Turn pin 6 on
 for(int i=12;i<23;i++){
  values[i]=analogRead(Apin);
 if(i==18) {
   PORTD = B00000000; }
  if(i==22)
 {
 Serial.println(micros() - startTime) ;
 }
//Everything is off but keep reading data
```

```
for(int i=0;i<23;i++) {
  Serial.println(values[i]);
```
}

}

```
if(unoin=='d'){
  digitalWrite(led13,HIGH);
  digitalWrite(led12,HIGH);
  digitalWrite(led11,HIGH);
  digitalWrite(led10,HIGH);
  delay(90000);
  digitalWrite(led13,LOW);
  digitalWrite(led12,LOW);
  digitalWrite(led11,LOW);
  digitalWrite(led10,LOW);
}
if(unoin=='p'){
digitalWrite(led7,HIGH);
}
if(unoin=='s'){
digitalWrite(led7,LOW);
}
```

```
/////// Positive Monophasic Pulse Widths///////////////
//300us Positive Monophasic
if(unoin=='h'){
startTime= micros(); //start timer
```

```
 //Each read takes about 17us so we are able to do about 23 reads
   for(int i=0;i<23;i++) 
   {
     values[i]=analogRead(Apin);
     if(i==2) {
     PORTD = B10000000; //Turn pin 7 on
      }
     if(i==9) // Shut off pulse ahead of time to allow coil to discharge
      { 
      PORTD = B00000000; //Turn pin 7 off
      }
     if(i==22) {
        Serial.println(micros() - startTime) ;//print duration of pulse
      }
    }
```

```
 for(int i=0;i<23;i++) //Print all data so MATLAB can read it
 {
 Serial.println(values[i]); 
 }
   memset(values, 0, sizeof(values)); //Reset memory when finished
```
}

```
//200us + Monophasic 
if(unoin=='j'){
startTime= micros(); //start timer
```

```
 //Each read takes about 17us so we are able to do about 23 reads
   for(int i=0; i<23; i++) {
      values[i]=analogRead(Apin);
       if(i==2)
       {
       PORTD = B10000000; //Turn pin 7 on
       }
      if(i=-7) // Shut off pulse ahead of time to allow coil to discharge
       { 
       PORTD = B00000000; //Turn pin 7 off
       }
       if(i==22)
       {
         Serial.println(micros() - startTime) ;//print duration of pulse
       }
     }
  for(int i=0;i<23;i++) //Print all data so MATLAB can read it
  {
   Serial.println(values[i]); 
   }
    memset(values, 0, sizeof(values)); //Reset memory when finished
}
//100us Postive Monophasic
if(unoin=='k'){
startTime= micros(); //start timer
  //Each read takes about 17us so we are able to do about 23 reads
   for(int i=0; i<23; i++) {
      values[i]=analogRead(Apin);
       if(i==2)
       {
       PORTD = B10000000; //Turn pin 7 on
       }
      if(i==5) // Shut off pulse ahead of time to allow coil to discharge
       { 
       PORTD = B00000000; //Turn pin 7 off
       }
       if(i==22)
       {
         Serial.println(micros() - startTime) ;//print duration of pulse
       }
     }
  for(int i=0;i<23;i++) //Print all data so MATLAB can read it
  {
   Serial.println(values[i]); 
   }
```
memset(values, 0, sizeof(values)); //Reset memory when finished

```
//50us Positive Monophasic
if(unoin=='l'){
 startTime= micros(); //start timer
  //Each read takes about 17us so we are able to do about 23 reads
    for(int i=0;i<23;i++) 
    {
      values[i]=analogRead(Apin);
       if(i==2)
       {
       PORTD = B10000000; //Turn pin 7 on
       }
      if(i==4) // Shut off pulse ahead of time to allow coil to discharge
       { 
       PORTD = B00000000; //Turn pin 7 off
       }
       if(i==22)
       {
         Serial.println(micros() - startTime) ;//print duration of pulse
       }
     }
  for(int i=0;i<23;i++) //Print all data so MATLAB can read it
  {
   Serial.println(values[i]); 
   }
    memset(values, 0, sizeof(values)); //Reset memory when finished
}
//////Negative Pulse Widths Code//////////
//300us Negative Monophasic
if(unoin=='u'){
startTime= micros(); //start timer
 //Each read takes about 17us so we are able to do about 23 reads
    for(int i=0;i<23;i++) 
    {
      values[i]=analogRead(Apin);
       if(i==2)
       {
      PORTD = B01000000; //Turn pin 6 on
       }
      if(i==9) // Shut off pulse ahead of time to allow coil to discharge
       { 
      PORTD = B00000000; //Turn pin 6 off
       }
       if(i==22)
       {
         Serial.println(micros() - startTime) ;//print duration of pulse
       }
     }
```

```
 for(int i=0;i<23;i++) //Print all data so MATLAB can read it
  {
   Serial.println(values[i]); 
  }
    memset(values, 0, sizeof(values)); //Reset memory when finished
}
//200us Negative Monophasic 
if(unoin=='i'){
startTime= micros(); //start timer
  //Each read takes about 17us so we are able to do about 23 reads
    for(int i=0;i<23;i++) 
    {
      values[i]=analogRead(Apin);
       if(i==2)
       {
      PORTD = B0100000; //Turn pin 6 on
       }
      if(i==7) // Shut off pulse ahead of time to allow coil to discharge
       { 
      PORTD = B00000000; //Turn pin 6 off
       }
       if(i==22)
       {
         Serial.println(micros() - startTime) ;//print duration of pulse
       }
     }
  for(int i=0;i<23;i++) //Print all data so MATLAB can read it
  {
  Serial.println(values[i]);
  }
    memset(values, 0, sizeof(values)); //Reset memory when finished
}
//100us Negative Monophasic
if(unoin=='o'){
startTime= micros(); //start timer
  //Each read takes about 17us so we are able to do about 23 reads
   for(int i=0; i<23; i++)
```

```
 {
  values[i]=analogRead(Apin);
  if(i==2) {
   PORTD = B01000000; //Turn pin 6 on
   }
  if(i==5) // Shut off pulse ahead of time to allow coil to discharge
   { 
    PORTD = B00000000; //Turn pin 6 off
   }
   if(i==22)
```

```
 {
         Serial.println(micros() - startTime) ;//print duration of pulse
       }
     }
  for(int i=0;i<23;i++) //Print all data so MATLAB can read it
  {
   Serial.println(values[i]); 
  }
    memset(values, 0, sizeof(values)); //Reset memory when finished
}
//50us Negative Monophasic
if(unoin=='p'){
 startTime= micros(); //start timer
  //Each read takes about 17us so we are able to do about 23 reads
    for(int i=0;i<23;i++) 
    {
      values[i]=analogRead(Apin);
       if(i==2)
       {
      PORTD = B01000000; //Turn pin 6 on
       }
      if(i==4) // Shut off pulse ahead of time to allow coil to discharge
       { 
       PORTD = B00000000; //Turn pin 6 off
       }
      if(i==22) {
         Serial.println(micros() - startTime) ;//print duration of pulse
       }
    }
  for(int i=0;i<23;i++) //Print all data so MATLAB can read it
```

```
 {
 Serial.println(values[i]); 
 }
   memset(values, 0, sizeof(values)); //Reset memory when finished
```

```
}
```

```
///Biphasic pulse widths/////
//////300us Biphasic///////// 
if(unoin=='v'){
  startTime= micros();
  values[0]=analogRead(Apin); 
  PORTD = B10000000; //Turn pin 7 on
 for(int i=1; i<5; i++) {
  values[i]=analogRead(Apin);
  }
 PORTD = B00000000; //Turn everything off
```

```
for(int i=5; i<12; i++) {
  values[i]=analogRead(Apin);
 }
  PORTD = B01000000; //Turn pin 6 on 
  for(int i=12;i<23;i++){
  values[i]=analogRead(Apin);
  if(i==16)
  {
   PORTD = B00000000;
  }
  if(i==22)
  {
   Serial.println(micros() - startTime) ;
 }
 }
 for(int i=0;i<23;i++) {
  Serial.println(values[i]);
 }
}
//////Biphasic///////// 
if(unoin=='c'){
 startTime= micros();
 values[0]=analogRead(Apin); 
  PORTD = B10000000; //Turn pin 7 on
 for(int i=1;i<3;i++) 
  {
  values[i]=analogRead(Apin);
  }
 PORTD = B00000000; // Turn everything off for(int i=3;i<10;i++) 
  {
  values[i]=analogRead(Apin);
 }
 PORTD = B01000000; //Turn pin 6 on
  for(int i=10;i<23;i++){
  values[i]=analogRead(Apin);
  if(i==12)
  {
   PORTD = B00000000;
  }
  if(i==22)
  {
   Serial.println(micros() - startTime) ;
 }
 }
 for(int i=0;i<23;i++) {
  Serial.println(values[i]);
}
```
} } ////// Front Panel Code //////////////

{

}

{

else { //These are the front panel commands. if(Discharge && !prevDischarge) Serial.println("Discharge ON"); digitalWrite(led13,HIGH); digitalWrite(led12,HIGH); digitalWrite(led11,HIGH); digitalWrite(led10,HIGH); delay(90000); digitalWrite(led13,LOW); digitalWrite(led12,LOW); digitalWrite(led11,LOW); digitalWrite(led10,LOW); digitalWrite(led4,LOW); Discharge=0; if(Pulse && !prevPulse) Serial.println("Pulseing"); delay(2); if(Biphasic){ Serial.println("Biphasic Selected"); startTime= micros(); values[0]=analogRead(Apin); PORTD = B10000000; //Turn pin 7 on for(int i=1;i<6;i++) { values[i]=analogRead(Apin); } PORTD = B00000000; //Turn everything off  $for(int i=6; i<12; i++)$  { values[i]=analogRead(Apin); } PORTD = B01000000; //Turn pin 6 on  $for(int i=12; i<23; i++)$  { values[i]=analogRead(Apin);  $if(i==18)$  { PORTD = B00000000; }  $if(i==22)$  { Serial.println(micros() - startTime) ; }

```
 }
 //Everything is off but keep reading data
        for(int i=0;i<23;i++) 
        {
          Serial.println(values[i]);
        }
 }
  if(Monophasic){
   Serial.println("Monophasic Selected");
   digitalWrite(led4,HIGH);
   //if charactor is an m perform Monophasic
   startTime= micros(); //start timer
    //Each read takes about 17us so we are able to do about 23 reads
   for(int i=0;i<23;i++) 
   {
     values[i]=analogRead(Apin);
     if(i==2) {
      PORTD = B10000000; //Turn pin 7 on
      }
     if(i==12) // Shut off pulse ahead of time to allow coil to discharge
      { 
      PORTD = B00000000; //Turn pin 7 off
      }
      if(i==22)
      {
        Serial.println(micros() - startTime) ;//print duration of pulse
      }
   }
    for(int i=0;i<23;i++) //Print all data so MATLAB can read it
    {
     Serial.println(values[i]); 
    }
    memset(values, 0, sizeof(values)); //Reset memory when finished
  }
```
# } } }

#### **11. APPENDIX G – MATLAB CODE**

```
function varargout = LEDS(varargin)
% TMSController Code
% Created By: Joshua Abbott
% Group: DEC14-06
% This code sends serial cmds to Ardunio program TMSArduinoV3
% This code also reads serial data and plots it in the GUI 
% Make sure LEDS.fig is include in file and Arduino has correct code
% Last Modified by GUIDE v2.5 09-Dec-2014 09:42:48
% Begin initialization code - DO NOT EDIT
gui_Singleton = 1;
qui<sup>-</sup>State = struct('qui Name', mfilename, ...
                    'gui_Singleton', gui_Singleton, ...
                   'gui_OpeningFcn', @LEDS_OpeningFcn, ...
                    'gui OutputFcn', @LEDS OutputFcn, ...
'gui LayoutFcn', [], ...
                    'gui Callback', []);
if nargin && ischar(varargin{1})
   gui State.gui Callback = str2func(varargin{1});
end
if nargout
    [varargout{1:nargout}] = qui mainfon(qui State, varargin{:});
else
     gui_mainfcn(gui_State, varargin{:});
end
% End initialization code - DO NOT EDIT
handles.length=0;
handles.radius=0;
handles.turns=0;
end
% --- Executes just before LEDS is made visible.
function LEDS_OpeningFcn(hObject, eventdata, handles, varargin)
% This function has no output args, see OutputFcn.
% hObject handle to figure
% eventdata reserved - to be defined in a future version of MATLAB
% handles structure with handles and user data (see GUIDATA)
% varargin command line arguments to LEDS (see VARARGIN)
% Choose default command line output for LEDS
handles.output = hObject;
handles.uno=0;
handles.Pulsetype=char('Monophasic');
% Update handles structure
guidata(hObject, handles);
% UIWAIT makes LEDS wait for user response (see UIRESUME)
% uiwait(handles.figure1);
end
% --- Outputs from this function are returned to the command line.
function varargout = LEDS OutputFcn(hObject, eventdata, handles)
% varargout cell array for returning output args (see VARARGOUT);
% hObject handle to figure
% eventdata reserved - to be defined in a future version of MATLAB
% handles structure with handles and user data (see GUIDATA)
% Get default command line output from handles structure
varargout{1} = handles.output;
```

```
handles.uno=0;
set(findobj('Tag','Status'),'String','');
guidata(hObject, handles);
end
% --- Executes on button press in Connect.
function Connect Callback(hObject, eventdata, handles)
% hObject handle to Connect (see GCBO)
% eventdata reserved - to be defined in a future version of MATLAB
% handles structure with handles and user data (see GUIDATA)
set(findobj('Tag','Status'),'String','Connecting to Arduino...');
handles.uno=serial('COM5');
fopen(handles.uno);
pause(1);
set(findobj('Tag','Status'),'String','Connected!');
handles.Pulselength=char('u400');
guidata(hObject, handles);
end
% --- Executes on button press in Send_Pulse.
function Send Pulse Callback(hObject, eventdata, handles)
% hObject handle to Send_Pulse (see GCBO)
% eventdata reserved - to be defined in a future version of MATLAB
% handles structure with handles and user data (see GUIDATA)
fprintf(handles.uno,'a');
set(findobj('Tag','Status'),'String','Pulse LED');
guidata(hObject, handles);
end
% --- Executes on button press in Disconnect.
function Disconnect Callback(hObject, eventdata, handles)
% hObject handle to Disconnect (see GCBO)
% eventdata reserved - to be defined in a future version of MATLAB
% handles structure with handles and user data (see GUIDATA)
set(findobj('Tag','Status'),'String','Disconnecting...');
fclose(handles.uno);
pause(1);
set(findobj('Tag','Status'),'String','Finished');
guidata(hObject, handles);
end
% --- Executes on button press in read.
function read Callback(hObject, eventdata, handles)
% hObject handle to read (see GCBO)
% eventdata reserved - to be defined in a future version of MATLAB
% handles structure with handles and user data (see GUIDATA)
disp(handles.Pulsetype);
%MONOPHASIC
if(strcmp(handles.Pulsetype, 'Monophasic'))
   if( strcmp(handles.Pulselength, 'u400'))
   set(findobj('Tag','Status'),'String',['+ Monophasic Selected 400 microns']);
    pause(1);
   fprintf(handles.uno,'m'); % this section reads the serial from the Ardunio
   end
    if( strcmp(handles.Pulselength, 'u300'))
    set(findobj('Tag','Status'),'String',['+ Monophasic Selected 300 microns']);
```

```
 pause(1);
    fprintf(handles.uno,'h'); % this section reads the serial from the Ardunio
   end
    if( strcmp(handles.Pulselength, 'u200'))
   set(findobj('Tag','Status'),'String',['+ Monophasic Selected 200 microns']);
   pause(1);
    fprintf(handles.uno,'j'); % this section reads the serial from the Ardunio
   end
    if( strcmp(handles.Pulselength, 'u100'))
    set(findobj('Tag','Status'),'String',['+ Monophasic Selected 100 microns']);
     pause(1);
    fprintf(handles.uno,'k'); % this section reads the serial from the Ardunio
   end
        for i=1:1:24 A=fscanf(handles.uno); 
            B=sscanf(A,'%d');
            X{i}=B;
             disp(X);
         end
set(findobj('Tag','Status'),'String',['Pulse Sent']);
pause(1);
set(findobj('Tag','Status'),'String',['Data Collected']);
data=cell2mat(X);
voltageset=data(2:end);
voltage = (voltageset*(5.0/1023.0)); % converts A0 step data to voltage
voltageround= round(voltage/.01)*.01; % converts Votlage to rounded voltage
current = (voltageround-voltageround(1)) *640.0; % converts voltage to current
disp('your current is: ');
disp(current);
disp('your voltage is: ');
disp(voltageround); 
disp('your time is: ');
disp(data(1));
disp(length(voltage));
t=1:18:414;
*1:67:1541:disp('lengths');
%disp(length(t));
disp(length(current)); % plots data
h=plot(t,current);
set(h,'linewidth',2);
title('Current Through Coil vs Time');
xlabel('Time (microseconds)'); % x-axis label
ylabel('Current (A)'); % y-axis label
end
%Negative Monophasic 
if(strcmp(handles.Pulsetype, 'NegativeMonophasic'))
    if( strcmp(handles.Pulselength, 'u400'))
     set(findobj('Tag','Status'),'String',['- Monophasic Selected 400 microns']);
     pause(1);
     fprintf(handles.uno,'n'); % this section reads the serial from the Ardunio
   end
    if( strcmp(handles.Pulselength, 'u300'))
    set(findobj('Tag','Status'),'String',['- Monophasic Selected 300 microns']);
     pause(1);
     fprintf(handles.uno,'u'); % this section reads the serial from the Ardunio
   end
    if( strcmp(handles.Pulselength, 'u200'))
    set(findobj('Tag','Status'),'String',['- Monophasic Selected 200 microns']);
     pause(1);
    fprintf(handles.uno,'i'); % this section reads the serial from the Ardunio
   end
    if( strcmp(handles.Pulselength, 'u100'))
```

```
set(findobj('Tag','Status'),'String',['- Monophasic Selected 100 microns']);
     pause(1);
     fprintf(handles.uno,'o'); % this section reads the serial from the Ardunio
   end
         for i=1:1:24
             A=fscanf(handles.uno); 
             B=sscanf(A,'%d'); 
            X{i} = B; disp(X);
         end
set(findobj('Tag','Status'),'String',['Pulse Sent']);
pause(1);
set(findobj('Tag','Status'),'String',['Data Collected']);
data=cell2mat(X);
voltageset=data(2:end);
voltage = (voltageset*(5.0/1023.0)); % converts A0 step data to voltage
voltageround= round(voltage/.01)*.01; % converts Votlage to rounded voltage
current = (voltageround-voltageround(1)) *640.0; % converts voltage to current
disp('your current is: ');
disp(current);
disp('your voltage is: ');
disp(voltageround); 
disp('your time is: ');
disp(data(1));
disp(length(voltage));
t=1:18:414;
%t=1:67:1541;
disp('lengths');
%disp(length(t));
disp(length(current)); % plots data
h=plot(t,current);
set(h,'linewidth',2);
title('Current Through Coil vs Time');
xlabel('Time (microseconds)'); % x-axis label
ylabel('Current (A)'); % y-axis label
end
%BIPHASIC
if(strcmp(handles.Pulsetype, 'Biphasic'))
     if( strcmp(handles.Pulselength, 'u400'))
    set(findobj('Tag','Status'),'String',['Biphasic 400 microns']);
     pause(1);
     fprintf(handles.uno,'b'); % this section reads the serial from the Ardunio
     end
    if( strcmp(handles.Pulselength, 'u300'))
    set(findobj('Tag','Status'),'String',['Biphasic 300 microns']);
     fprintf(handles.uno,'v'); % this section reads the serial from the Ardunio
    end
    if( strcmp(handles.Pulselength, 'u200'))
    set(findobj('Tag','Status'),'String',['Biphasic 200 microns']);
    fprintf(handles.uno,'c'); % this section reads the serial from the Ardunio
    end
    if( strcmp(handles.Pulselength, 'u100'))
    set(findobj('Tag','Status'),'String',['Biphasic 100 microns']);
     fprintf(handles.uno,'c'); % this section reads the serial from the Ardunio
    end
         for i=1:1:24
             A=fscanf(handles.uno); 
             B=sscanf(A,'%d'); 
            X{i} = B;
             disp(X);
         end
set(findobj('Tag','Status'),'String',['Pulse Sent']);
pause(1);
set(findobj('Tag','Status'),'String',['Data Collected']);
data=cell2mat(X);
```

```
voltageset=data(2:end);
voltage = (voltageset*(5.0/1023.0));
voltageround= round(voltage/.01)*.01;
current = (voltageround-voltageround(1))*640.0;
disp('your current is: ');
disp(current);
disp('your voltage is: ');
disp(voltageround); 
disp('your time is: ');
disp(data(1));
disp(length(voltage));
t=1:18:414;
%t=1:67:1541;
disp('lengths');
%disp(length(t));
disp(length(current));
h=plot(t,current);
set(h,'linewidth',2);
title('Current Through Coil vs Time');
xlabel('Time (microseconds)'); % x-axis label
ylabel('Current (A)'); % y-axis label
end
guidata(hObject, handles); 
end
% --- Executes on button press in Monophasic.
function Monophasic Callback(hObject, eventdata, handles)
% hObject handle to Monophasic (see GCBO)
% eventdata reserved - to be defined in a future version of MATLAB
% handles structure with handles and user data (see GUIDATA)
% Hint: get(hObject,'Value') returns toggle state of Monophasic
guidata(hObject, handles);
end
% --- Executes on button press in Biphasic.
function Biphasic Callback(hObject, eventdata, handles)
% hObject handle to Biphasic (see GCBO)
% eventdata reserved - to be defined in a future version of MATLAB
% handles structure with handles and user data (see GUIDATA)
% Hint: get(hObject,'Value') returns toggle state of Biphasic
guidata(hObject, handles);
end
% --------------------------------------------------------------------
% --- Executes when selected object is changed in uipanel4.
function uipanel4 SelectionChangeFcn(hObject, eventdata, handles)
% hObject handle to the selected object in uipanel4 
% eventdata structure with the following fields (see UIBUTTONGROUP)
% EventName: string 'SelectionChanged' (read only)
% OldValue: handle of the previously selected object or empty if none was selected
% NewValue: handle of the currently selected object
% handles structure with handles and user data (see GUIDATA)
handles.Pulsetype=get(hObject,'Tag');
disp(handles.Pulsetype);
guidata(hObject, handles);
```

```
end
```

```
% --- Executes when selected object is changed in uipanel8.
function uipanel8 SelectionChangeFcn(hObject, eventdata, handles)
% hObject handle to the selected object in uipanel8 
% eventdata structure with the following fields (see UIBUTTONGROUP)
  EventName: string 'SelectionChanged' (read only)
% OldValue: handle of the previously selected object or empty if none was selected
% NewValue: handle of the currently selected object
% handles structure with handles and user data (see GUIDATA)
handles.Pulselength=get(hObject,'Tag');
disp(handles.Pulsetype);
guidata(hObject, handles);
guidata(hObject, handles);
end
function Turns Callback(hObject, eventdata, handles)
% hObject handle to Turns (see GCBO)
% eventdata reserved - to be defined in a future version of MATLAB
% handles structure with handles and user data (see GUIDATA)
% Hints: get(hObject,'String') returns contents of Turns as text
% str2double(get(hObject,'String')) returns contents of Turns as a double
handles.turns=str2double(get(hObject,'String'));
disp('value added');
disp(handles.turns);
guidata(hObject, handles);
end
% --- Executes during object creation, after setting all properties.
function Turns CreateFcn(hObject, eventdata, handles)
% hObject handle to Turns (see GCBO)
% eventdata reserved - to be defined in a future version of MATLAB
% handles empty - handles not created until after all CreateFcns called
% Hint: edit controls usually have a white background on Windows.
      See ISPC and COMPUTER.
if ispc && isequal(get(hObject,'BackgroundColor'), 
get(0,'defaultUicontrolBackgroundColor'))
   set(hObject,'BackgroundColor','white');
end
end
function Length Callback(hObject, eventdata, handles)
% hObject handle to Length (see GCBO)
% eventdata reserved - to be defined in a future version of MATLAB
% handles structure with handles and user data (see GUIDATA)
% Hints: get(hObject,'String') returns contents of Length as text
% str2double(get(hObject,'String')) returns contents of Length as a double
handles.length=str2double(get(hObject,'String'));
disp('value added');
disp(handles.length);
guidata(hObject, handles);
end
% --- Executes during object creation, after setting all properties.
function Length CreateFcn(hObject, eventdata, handles)
% hObject handle to Length (see GCBO)
% eventdata reserved - to be defined in a future version of MATLAB
% handles empty - handles not created until after all CreateFcns called
```

```
% Hint: edit controls usually have a white background on Windows.
% See ISPC and COMPUTER.
if ispc && isequal(get(hObject,'BackgroundColor'), 
get(0,'defaultUicontrolBackgroundColor'))
    set(hObject,'BackgroundColor','white');
end
end
function Radius Callback(hObject, eventdata, handles)
% hObject handle to Radius (see GCBO)
% eventdata reserved - to be defined in a future version of MATLAB
% handles structure with handles and user data (see GUIDATA)
% Hints: get(hObject,'String') returns contents of Radius as text
% str2double(get(hObject,'String')) returns contents of Radius as a double
handles.radius=str2double(get(hObject,'String'));
disp('value added');
disp(handles.radius);
guidata(hObject, handles);
end
% --- Executes during object creation, after setting all properties.
function Radius CreateFcn(hObject, eventdata, handles)
% hObject handle to Radius (see GCBO)
% eventdata reserved - to be defined in a future version of MATLAB
% handles empty - handles not created until after all CreateFcns called
% Hint: edit controls usually have a white background on Windows.
    See ISPC and COMPUTER.
if ispc && isequal(get(hObject,'BackgroundColor'), 
get(0,'defaultUicontrolBackgroundColor'))
    set(hObject,'BackgroundColor','white');
end
end
% --- Executes on button press in Calculate.
function Calculate Callback(hObject, eventdata, handles)
% hObject handle to Calculate (see GCBO)
% eventdata reserved - to be defined in a future version of MATLAB
% handles structure with handles and user data (see GUIDATA)
disp(handles.turns);
disp(handles.radius);
disp(handles.length);
L= 1.00e3*(4*pi*1.00e-
7*handles.turns*handles.turns*pi*handles.radius*handles.radius)/handles.length;
Lstring=num2str(L);
current=1000; %this is actually an input
B=(4*pi*1.00e-7*handles.turns*current)/handles.length;
Bfield=num2str(B);
currentstr=num2str(current);
set(findobj('Tag','Induct'),'String',[Lstring]);
 % set(findobj('Tag','magfield'),'double',handles.turns);
set(findobj('Tag','currenttext'),'String',[currentstr]);
set(findobj('Tag','bfield'),'String',[Bfield]);
guidata(hObject, handles);
end
% --- Executes on button press in Discharge.
function Discharge Callback(hObject, eventdata, handles)
% hObject handle to Discharge (see GCBO)
% eventdata reserved - to be defined in a future version of MATLAB
```
```
% handles structure with handles and user data (see GUIDATA)
fprintf(handles.uno,'d');
set(findobj('Tag','Status'),'String','Discharging Capacitors');
pause(120); 
set(findobj('Tag','Status'),'String','Circuit Safe!');
guidata(hObject, handles);
end
% --- Executes on button press in pushbutton9.
function pushbutton9_Callback(hObject, eventdata, handles)
% hObject handle to pushbutton9 (see GCBO)
% eventdata reserved - to be defined in a future version of MATLAB
% handles structure with handles and user data (see GUIDATA)
fprintf(handles.uno,'p');
set(findobj('Tag','Status'),'String','ON');
guidata(hObject, handles);
end
% --- Executes on button press in pushbutton11.
function pushbutton11 Callback(hObject, eventdata, handles)
% hObject handle to pushbutton11 (see GCBO)
% eventdata reserved - to be defined in a future version of MATLAB
% handles structure with handles and user data (see GUIDATA)
fprintf(handles.uno,'s');
set(findobj('Tag','Status'),'String','OFF');
guidata(hObject, handles);
end
% --- Executes during object creation, after setting all properties.
function NegativeMonophasic CreateFcn(hObject, eventdata, handles)
% hObject handle to NegativeMonophasic (see GCBO)
% eventdata reserved - to be defined in a future version of MATLAB
% handles empty - handles not created until after all CreateFcns called
end
% --------------------------------------------------------------------
% --- Executes during object creation, after setting all properties.
function figure1 CreateFcn(hObject, eventdata, handles)
% hObject handle to figure1 (see GCBO)
% eventdata reserved - to be defined in a future version of MATLAB
% handles empty - handles not created until after all CreateFcns called
end
```